# <span id="page-0-0"></span>**คู่มือผู้ใช้จอแสดงผลแบบแบน Dell™ P170S/P190S**

ŠŰĹ·ŔąřĬŇůĂďłLsðĹŪč

[łŀă₣ń¾₣ĿŰÐðĹ¯ŀč](file:///C:/data/Monitors/P190S/th/ug/setup.htm)

[łŀăŢýŰÐŀŞðĹ¯ŀ](file:///C:/data/Monitors/P190S/th/ug/operate.htm)č

[łŀ㌳ŰţŠĆĿ−Ěŀ](file:///C:/data/Monitors/P190S/th/ug/solve.htm)

[¯ŀŽćŞďł](file:///C:/data/Monitors/P190S/th/ug/appendx.htm)

#### **หมายเหตุ, ข้อควรทราบ, ข้อควรระวัง**

ในคู่มือฉบับนี้ อาจใช้ข้อความตามด้วยไอคอน และพิมพ์เป็นตัวอักษรหนาหรือเอียง ข้อความเหล่านี้คือหมายเหตุ ข้อควรทราบ และข้อควรระวัง โดยจะมีการใช้ดังนี้:

<u><</u> ĚŀĂřĚFő: ĚŀĂřĚĠĆŮŞłŧáş¾ĐŠŰŽďęŽĚ-ġŇůýůĂŢĚŰŽŐ¼ŢýŰĂċĭŒŔŧijĂŢŰĠ¥ţġ'nĨŀč¼ŇŕůĐŠŤŰŞ

<u></u>ѦӬŰĹŽďãğăŀş: ŠŰŽďãğä∙şŕĆĎŞHĚĞŸŤŎŖĞřĐŽďŀ<del>ĭę</del>ŇĂĎĂġŇŰŀðĦŶĸŠĭŰŞĿ*ĹĠŒŴĠŧĬźĿŎŔĿŎ*ĹĿŔĠąŇĿĎŢŎŔĿŎŔĿŎŔĿŎŔĿŎĹĿŤĨ₩ĿŔŴĔŎĹĿŤĨ₩ĿŔŮď

<u></u>◆ ŠŰŽď<del>ăŭ</del>ŁĐ: ŠŰŽďääłdĿĐ ĚŀĂĞňĐŽďŀřęŇůĂĐğŇůĹŀðřh¾ŽďŀřęŇĂĚĤĞijĞăkérýŞŀĕġ¾řðĴŞFŮĹǎĤA ĚãŐĹĞňĐŚlŮzďŀFłĂ

şŀĐŽäŁŰĐŽŻŀŦĊŐŀŀĹĂŔŮŢŞŔĆŚşşĹŐĞŞŚąĺĹŀďţŀĴŀŇĕŔĆĨŀĞŹĬĬĘŢŞŔ¼ŴĭŷĹŞŞŇŰĔŀĂĞŸŦŐĹŞŶĹŎŶŎŔŎŔŎŔŎŔŔŶŔŔŶŔŔŰĿŶĿĨĿŶĸĨĿĂ

**เนื อหาของคู่มือการใช้เล่มนี อาจเปลี ยนได้โดยไม่จําเป็นต้องเเจ้งให้ทราบล่วงหน้า © 2010 Dell™ Inc. สงวนลิขสิทธิ** 

ĚŰŀġŻŀÞŻŰŀęůďŞĔŞňůĐęůďŞŢ¾ŢŞřĹłęŀăřĚąůŀŞŇŰţ·ůďůŀŢŞąĿƼſŢ¼ťś?«Ăţŀůţ?«ŰäHÄáŠő-ŀFřĆŮŞąŀĂąĿƼźĹĿĘǎðŀ Dell™ Inc. ŝ¼Ăř¼Ů¼Šł¼

ř**zoï.bEIA aJğüjyJ5SUZdSN**: Dell, śaślU DELL **rOG**řzi**oï.bEIAN aJUS**D Dell Inc; Microsoft Sall Windows **rOGğuDrzioï.bEIAN aJUSAZDAN aJUSAJGNASSD** Microsoft<br>Corporation TSeEäLAL šáli Sal/EzőLEGOLG STAR FOGRZEŐDLDEN MEZŰBAZJ ENERGY STAR şăńĘĿğðňÐţ҂4ŰłŻİ ĚŞ¾ŢĚŰćąńFIĿ¼ªźŞŇŰřĆŮŞţĆFI-ŚŞdğIÐIHÄJÝŰčąLĐĐIŞĹĂůIÐŇĆälęńğİń TeEH-IFä4ŞŠĹÐ ENERGY STA

ŢŞĬŀŖĕŞNJlðNHğYŰZŐŎĹDEHAHZJGAYŐÜĞYHÖZŰLŰDĞĞĞŐŐLDEZŐŐŐLEZŐLŐFE L¼ZFÜDÓSDŞÁRĞŞUŞ Dell Inc. SLAOŞAGYÜŞÁRĞKYŐZÁNSÉGGYŐFÖJSZŐÖLD<br>EHÁHAZŰGAYŐŐLGHAHAZŰHŐŐSŢ¼SÚFESŐL∂HŠĹDĞPGAHELGHD

**Model P170Sb/P190Sb/P170St/P190St/P170Sf/P190Sf/P190Sc**

**มกราคม 2010 Rev. A02**

#### <span id="page-1-0"></span>łąLstĆĂLĐĚŞŰelĕsL−

# **ข้อมูลเกี ยวกับจอภาพ**

**คู่มือผู้ใช้จอแสดงผลแบบแบน Dell™ P170S/P190S**

- **·** ăl·ĂąľřĹŇĂ¾ŢŞŚčłřłð
- Žő¼ęsĿFńćąńFTL¼àź
- ·<br>• <u>łłăălsőýńŰŞęůdŞŚąlłłaŽdsŽő·</u>
- $\bullet$  ŠŰĹ·ŔąðŻŀřďŀŠĹĐðĹ¯ŀč
- **đ**Đ**á/Lis** Plug and Play
- SśĂşŀĂŽő¼¯ŀč & čńłřÞąŠĹĐðĹ<sup>−</sup>ŀč LCD
- **· ŽŻIŚŞIŞŻI<sup>3</sup>/4ŰIŞII 㺯I ăőĐăLIE**

## <span id="page-1-1"></span>**อุปกรณ์ในชุดผลิตภัณฑ์**

dĹTözőŐŞSŇŰdŁ¥QŎĎŀĞŰĹŧ⊊ĹŐŹŀĸŹŐĦĹ⊊ŀġŇŚę¥ÆŊĽŰ₩ŰŀŞĄŮĐĕŐ¼Fz&ŔŊĔŐŚĞŎŊŒŐŐŁŐŹŐŁŐŹŐŁŐŹŐŁŐ≸ŶŐĹĞŔ

*k***y หมายเหตุ** : şłÐăŀĂłăĹŀðřĆŮŞĹőĆă¼źřęăń· ŚĂłðŻIŁĚŞůlĂ Śąlţ·ůţ¾ŰðĿ¼ęĞĹĐŀčăŰĹ·lĿşðĹ¯lč ęŐûĹĚã⁄4ĆkŽvévélév, vershäng syleter

 $\mathscr{U}$  หมายเหตุ: ŠHL<del>๊DŚญ</del>ี่หัวรัฐหญิ% ได้นี่คั่งให้ผ่านให้อั๊นนี่ OptiPlex™ USFF 780/OptiPlex™ SFF 980 AIO

**₩₩₩₹Ĥ**₩₩₹ĨŐŰŦĿŰĎĨŀŢŶŰŊŔŎŔĿŰĎŔĿŎŔŎŔŎŔŎŔŔŔŔŎŎŔĔŔĸĿŰĎŔĿŎŔŎŔĿŰŎŔŦŔĸĿŰĎ

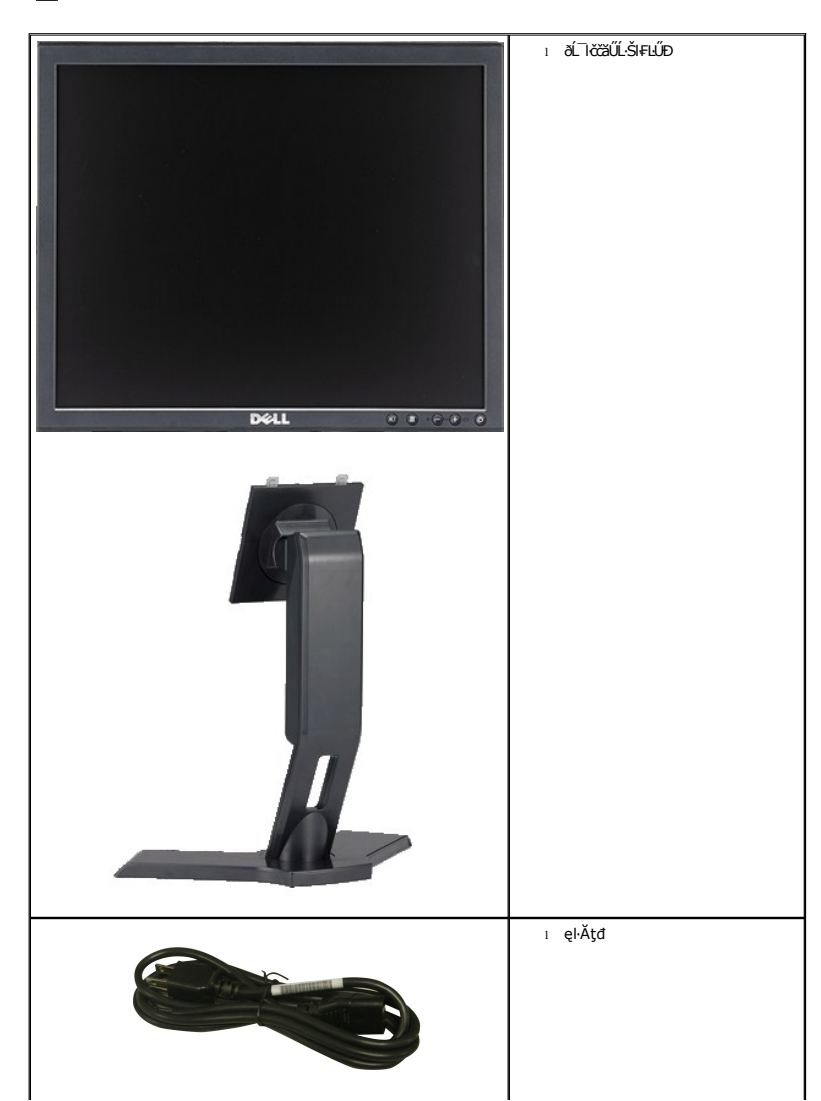

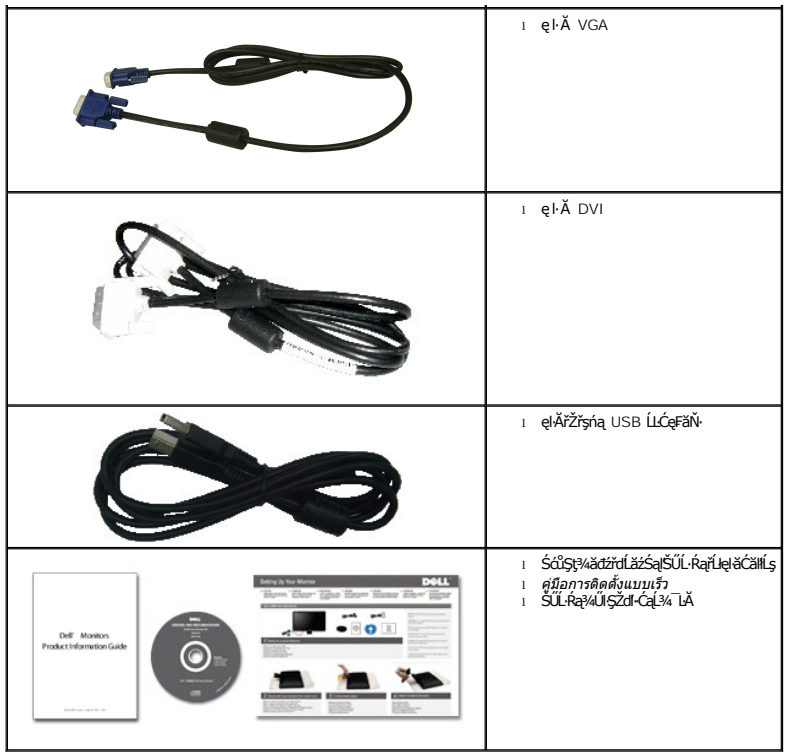

## <span id="page-2-0"></span>**คุณสมบัติผลิตภัณฑ์**

The **P170S/P190S** řĆŮŞðĹ¯ŀĔŚşşŚşŞğŇů·Ň ŚĹŽġŇđŚ·ğăńłÞź (active matrix), ğńŞđńą*ž*ġãłĘhŕĕŕĔĹär, (TTT), ąrŽďh¢réřá≹ (LCD) Žő¼ęşLFńŠĹĐðĹ¯ŀčăďţĆĞňĐ:

- **P170S:** şăńřđ¼ŢýŰĐŀŞðĹ-lČŠŞl¾ 17-inch (432 mm) (dL¾Fl·ŚŞďģŚĂĐő-). Žďŀ-ąlBuřLŇĂ¾ŠŞl¾ 1280 x 1024 čäŰLe<del>ÇJegs@SQIKÉv</del>ArechtenŠáverződer elftŇĂ¾ğŇûFzûlktůŀ
- **P190S:** şăńřď¼ŢýŰĐŀŞðĹ¯ŀČŠŞl44 19-inch (481.9 mm) (dL¾FI·ŚŞd'ğŠĂĐő). ŽďŀaĮBJÁŇĂ¾ŠŞI44 1280 x 1024 čäŰLe<del>SLeçSőSIliáŚ</del>evADarFÜdézDĚäLeğHŇĂ¾ğŇůFzůltdů·
- őŢŞŀăŀĹĐŤŮŞŚşşŧſŰŀÐřŐŰyůdĂŢŞŀăŀĿĿĿĸĿŦĹĠĔŞŮDŀĕĂŐŞĔĞŐĹŞĿĎĔĞŐĹĹĘŎŰĹŞĎŶŴŦŀ4ŰŞĔŞňŮÐ
- łŀăĆăĿşřĹŇĂÐðĹ¯ŀč
- <sup>3</sup>ęSďĐĞĹ¾ţ¼ŰĖġĔŔĘ'n¼FLŰDŀFăªŖ Video Electronics Standards Association (VESA) ŠŞŀ¾ 100 · ·. řčŐÚl<del>ěrí</del>¥ÆLŰĐğŇĆäĿġ¼ŰĔąŀĔąĂ
- ăĹÐăĿşăľşş Plug and play ĚŀłăľşşŠĹÐŽő¼·ŇłŀăęŞĿşęŞőŞ
- łłăĆăĿşŚFůĐ¾ŰdĂłłăŚę¾ĐćąşŞĚŞŰŀðĹ (OSD) řčŐĹŽďŀĐŮĂ¾4ĂŢŞHĕFiŶ4FLŰĐŚąJłäŢýŰŊĘdĹŤčJĚŰţą/Űćą?4ŇġŇLęő¾
- ÞĹđ₣źŚďãźŚąlÞŇ¼ŇřĹłęŀăăďĞňĐţđąŽŰĹ·Ŕą (INF) ţđạćãLşFLŰĐęŇ¯lč (ICM) ŚąlŕĹłęŀăřlŇůĂďłLşćąń₣¯Ŀ¼→ź
- Žő¼ę·şĿ₣ńĆăľĚĂĿ¾čąĿÐÐŀŞęŻŀĚăĿşśŽăÐłŀă Energy Star
- ęąŨFąŨŽŞnãTĂ
- EPEAT Gold Rating
- ą¾Ćăń·ŀ¼ĺŀśąřðŞ
- ăľşşŽďşŽő·łŀăćůŀŞřŠŰŀĹĹł

## <span id="page-2-1"></span>**การระบุชิ นส่วนและคุณสมบัติ**

**ภาพแสดงด้านหน้า**

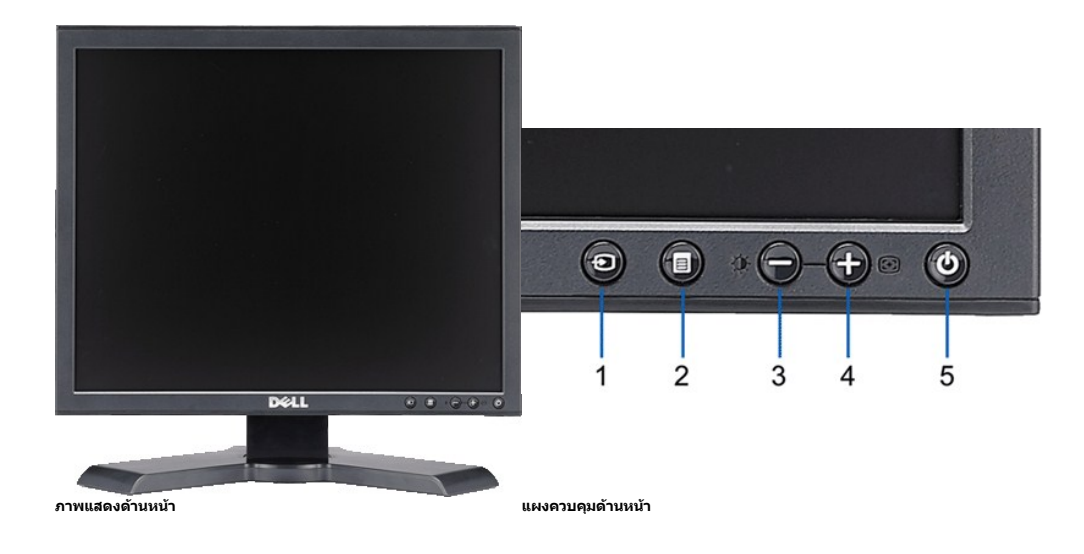

#### **ชื อ คําอธิบาย**

#### 1 ďŕ<sup>3</sup>⁄4ŇśĹřąŐĹłęĿ−−ŀ¼řŠŰŀ

- **2** ř·ŞŔ OSD / Ćőů·řąŐĹł
- **3** Ćőů·Žďŀ·ęďůŀÐ & Žďŀ·řŠŰ·ĚŞŰŀðĹ / Ćőů·ąÐ (-)
- **4** Ćőů·ĆăĿşĹĿ₣śŞ·Ŀ₣ń / Ćőů·ŠňŰŞ (+)
- **5** Ćőů·řčŀřďĹăź (čăŰĹ·ţđŚę¾ÐęĞŀŞľřčŀřďĹăź)

## **ภาพแสดงด้านหลัง**

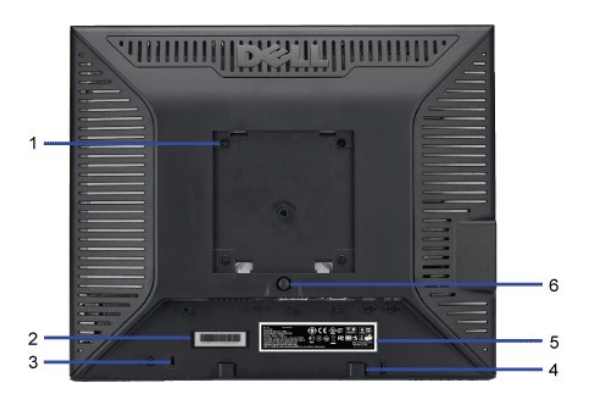

**ภาพแสดงด้านหลัง** 

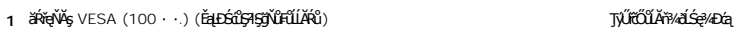

- 
- 
- 
- 
- 
- 

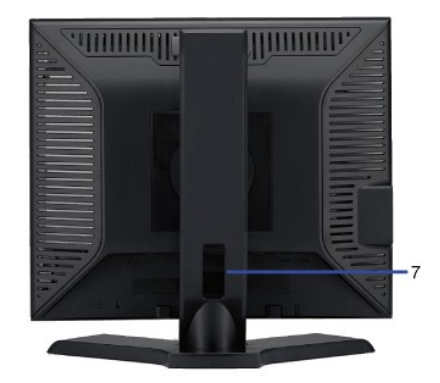

### **ชื อ คําอธิบาย/การใช้งาน**

**2** ĆŰŀĂĔŀŀĂřąŠćąŕ₣Ū¼ªźġǎźžŰ<sup>ġ</sup>Ą **3** ýŰÐąŨ*Ž*řőŐĹŽďĊąĺ¾¯ĿĂ 4 ŚćůŞśąĚĬĂř¥ĆŠġřęŇ<del>Ĭ</del>ĐŘΩř¥<sub>Ŷ</sub>ąź 5 ÝąŀŚę¾ĐŽďŀ·ęĹ¾ŽąŰĹĐŀĿşăĬŀŞŇĂşFůŀĐť **6** ĆŐČČĹ¥ÁŘLŰÐ

**7** ăŔðĿ<sup>ġ</sup>ŀĂřŽřşŕą

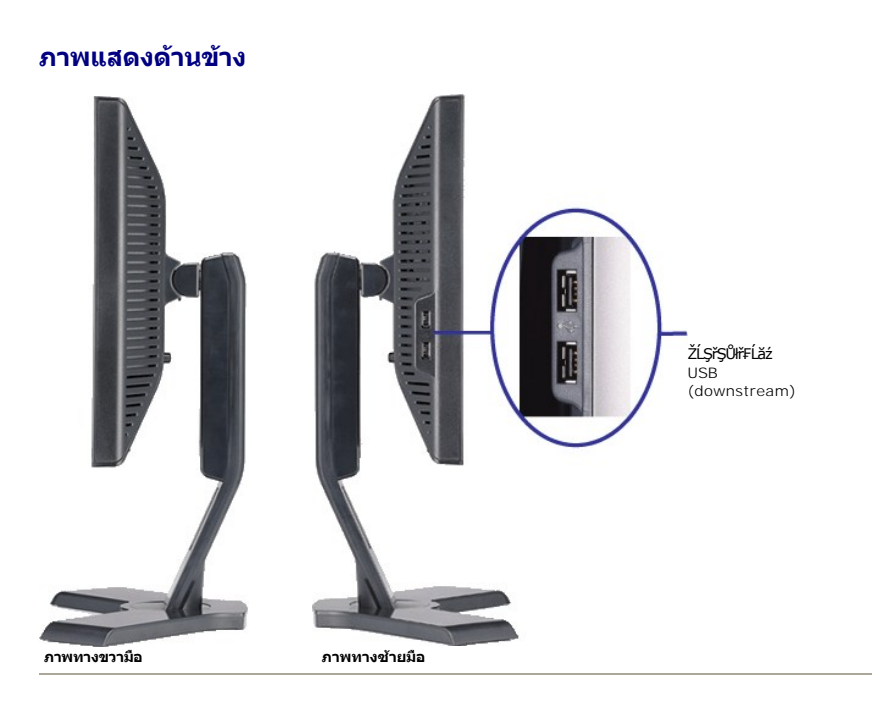

## **ภาพแสดงด้านล่าง**

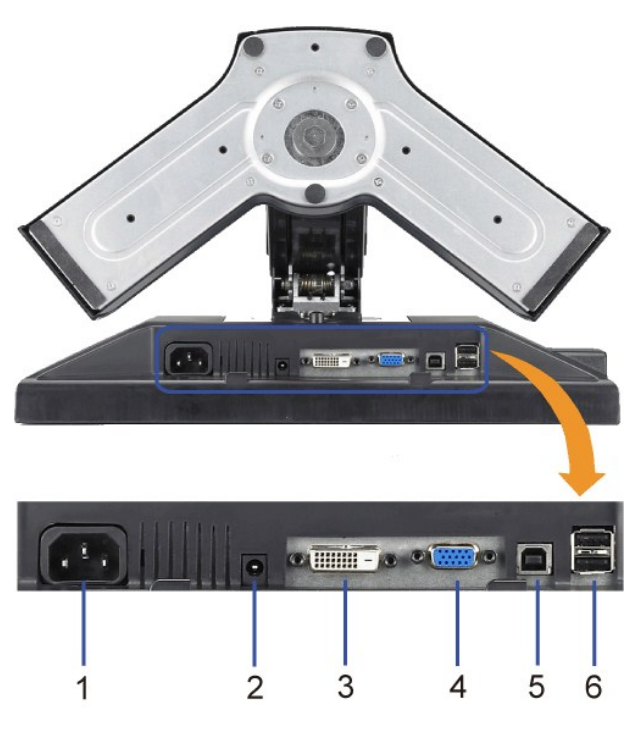

## **ภาพแสดงด้านล่าง**

- 
- 
- 

**ชื อ คําอธิบาย 1** ŠĿŰ**ŀ**ſŰřď*táž z*eopolity za tem za tem za tem za tem za tem za tem za tem za tem za tem za tem za tem za tem za tem za tem za tem za tem za tem za tem za tem za tem za tem za tem za tem za tem za tem za tem za tem z 2 ŠĿŰŒŰ<del>ĬďĹ㟌ĞjęŴĐŠĹĐř¼ąąź</del><br>2 ŠĿŰŒŰ<del>ĬďÁďŽďČĎŤÁ∉á</del>

- 
- 
- 
- 

**3** ŠĿŰď₣ůĹ DVI řýŐůĹ·₣ůĹęŀĂřŽřşńą DVI ðŀłŽĹ·čńďř₣Ĺ㟊ĹÐŽő¼ 4 ŠĿŰ**ŀ**fŰL VGA *bez termen vecesé vecesé vecesé vecesé vecesé vecesé vecesé vecesé vecesé vecesé vecesé vecesé vecesé vecesé vecesé vecesé vecesé vecesé vecesé vecesé vecesé vecesé vecesé vecesé vecesé vecesé vecesé veces* tevűdérő versembelőtésétésétető van heteletetőközököztetőközésekő termeletetőközöközéseközöközöközöközöközöközö<br>FűLUSB FűLUSB FűLUSBÖYŐ§ŰGÁZÁVÁGÁZÁVÁGÁZÁVÁGÁZÁVÁGYűVÁGGYű¥GA LEGAZGA TENGÉRŐ **6** ŠLŰďFŰLUSB **říČÍ – ČLÚČÁ** říČÍ – ČLÚČÁ řÍČÍ – ČLÚČÁ řÍČÍ – ČLÚČÁ řÍČÍ – ČLÚČÁ řÍČÍ – ČLÚČÁ řÍČÍ – ČLÚČÁ řÍČÍ – ČLÚČÁ řÍČÍ – ČLÚČÁ řÍČÍ – ČLÚČÁ řÍČÍ – ČLÚČÁ řÍČÍ – ČLÚČÁ řÍČÍ – ČLÚČÁ řÍČÍ – ČLÚČÁ řÍČÍ – ČLÚČÁ řÍČÍ – ČLÚ

### <span id="page-5-0"></span>**ข้อมูลจําเพาะของจอภาพ**

### **โหมดการจัดการพลังงาน**

BRŽOUDJNEDNO%MNURALDNE%G&ROGEOULOFZGEGYŰNF845 DPMS™ SLD VESA ∂L ROBZNH&AMHJVÚGLDDIS@NOULNNHJVUDIS%ALLFSSLFNHŇDPANAUU. SE−%C8EAL%<br>GEDOS \* FIZL-GAOFLŽEF&OSGNHJVŰŚĆŰSGA-Z MeZ EBŐLLŐGA%ZÍASZFLŐŮSFÓLT-GONGN\*SGAN-BRANDESLANGANH

**P170S**

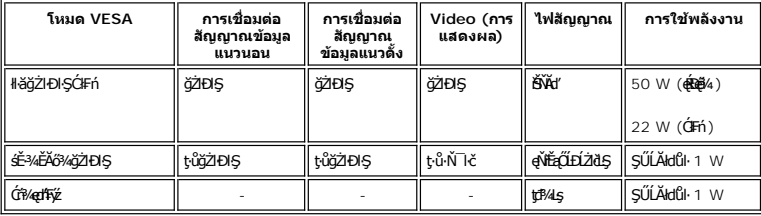

**P190S**

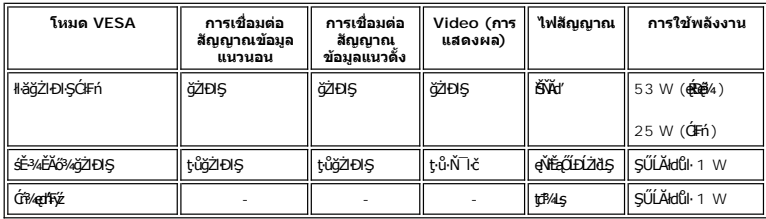

**หมายเหตุ: ðLSę¾ÐćąSNUřCŬŞţCFI…l∓ă4lŞ** ENERGY STAR®- ăďGňÐřSUłłLŞţ¾Ułl±ุรl≠ã4lŞłłäðĿ¾łłäčąLłDĐlŞ TCO<br>'03

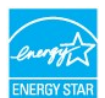

**khumu (\* łatyŰčą ĐĐkŞĎAŠŞŮďĂŢŞśĚ<sup>3</sup>/4Ć13/4ęł··lačŢýŰţ3/Úř·ŐŮĹĞĹ3/4ękĂřbřŽřşńąĔąŁðkél-Törğůl ŞLŰŞ** 

### **การกําหนดขา pin**

#### **ช่องเสียบ VGA**

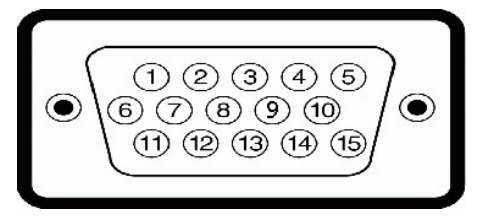

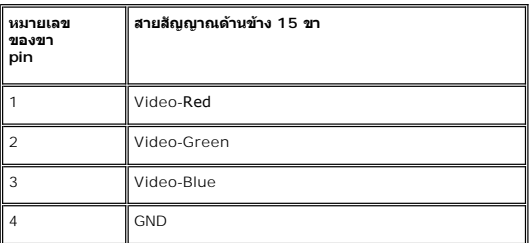

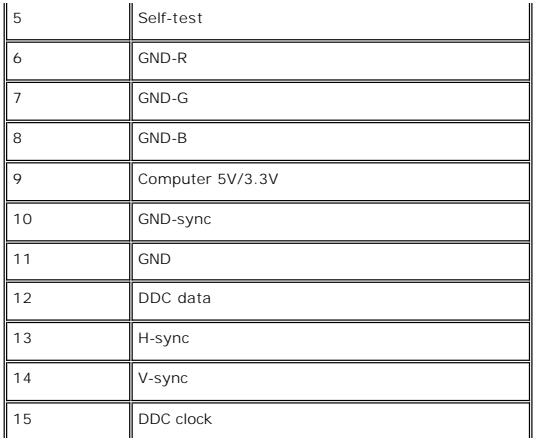

### **ขั วต่อ DVI**

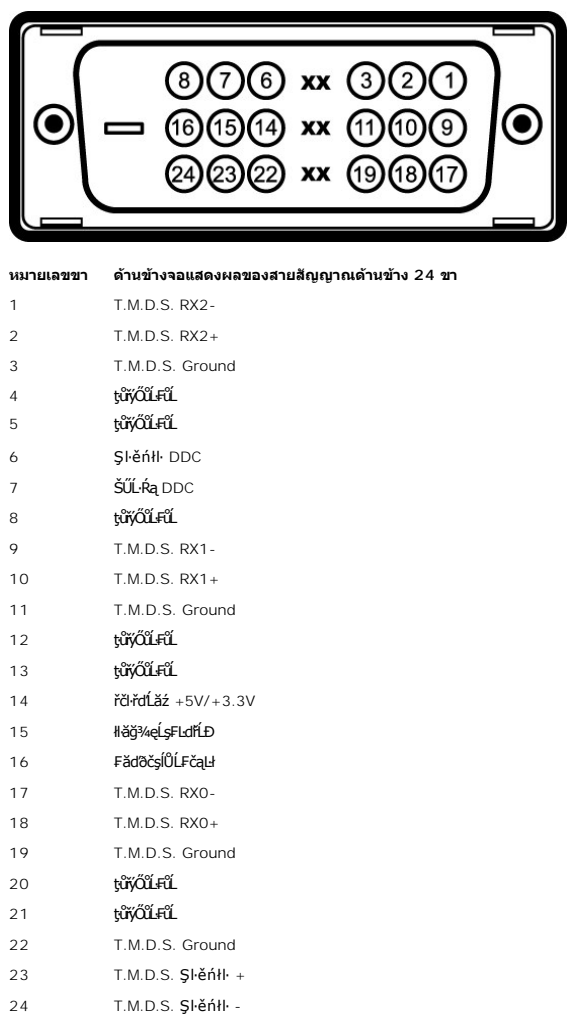

## **อินเตอร์เฟซบัสอนุกรมสากล (USB)**

ðĹŚę¾ĐágŇŰęŞLşęŞőŞälşşřýŐůL·FůL USB 2.0 Ždl·řãŮdęŔĐ

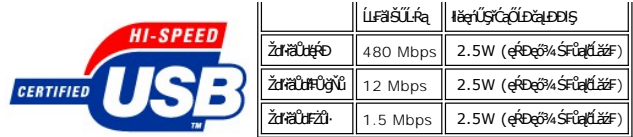

**พอร์ต USB:** 

l **1 อัปสตรีม - ด้านหลัง** l **4 ดาวน์สตรีม - 2 ที ด้านหลัง; 2 ที ด้านข้าง**

*k* **หมายเหตุ**: Žďl··ęl··l·ăĞŠĹĐ USB 2.0 dŽIřĆŮŞTŰ*E*JfŰ<del>ÄJ</del>ğŇĨĆŮŞ 2.0

иниция: ălşsyollfül USB SLBLSekbağZBISMÖ|FOLLLSekbarOfkLARürğüŞLLŞ (ESOLTSE=%CSlEAL%aLDDIS) NƏOfkASekbaZBZ6% AKSLISOfkSMJSFTEUOROSTARLSFTELUTSFTEZ<br>řdP USB TyÜDISFAÜLŐSKAFÜLÖODGNÜFÜLÄRÜBIASFZDISFT-ÓFfiEqLD8N 2-3 dFSFON 2-3

## **ข้อมูลจําเพาะ ของจอภาพแบบแบน**

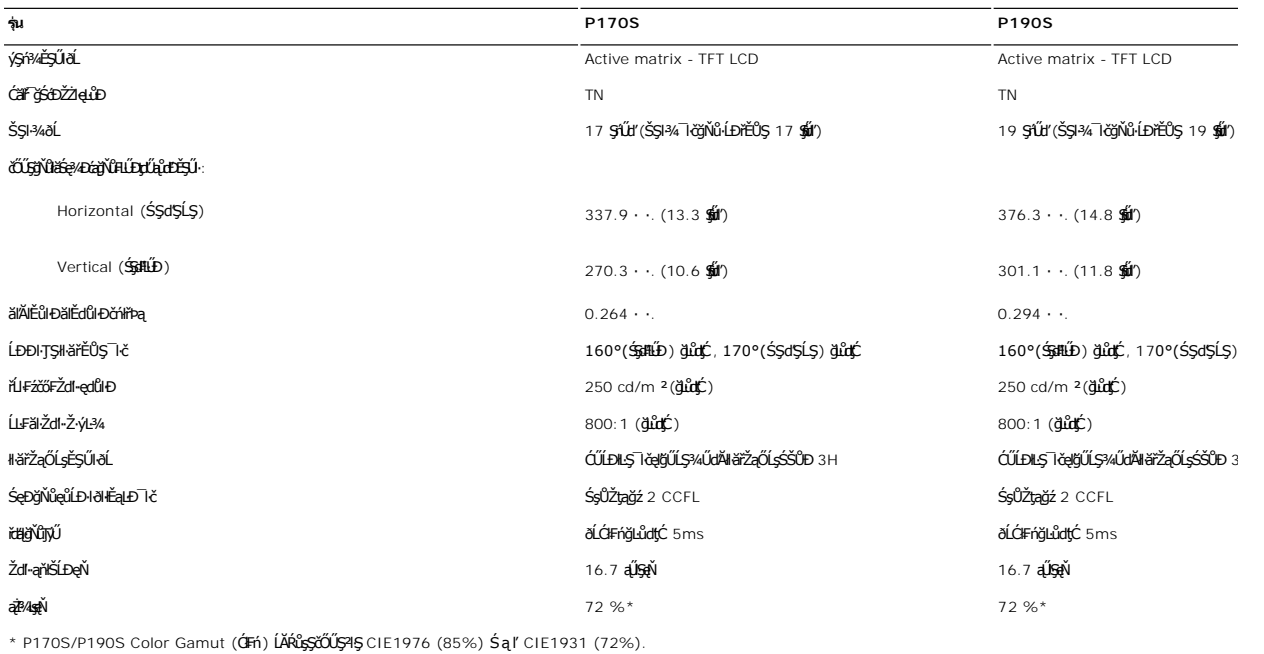

#### **ความละเอียด**

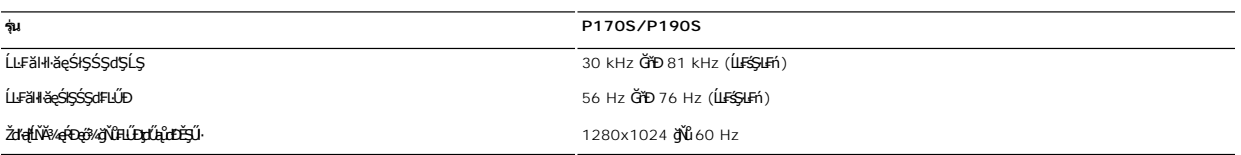

# **โหมดการแสดงผลที ตั งไว้ล่วงหน้า**

#### **P170S/P190S**

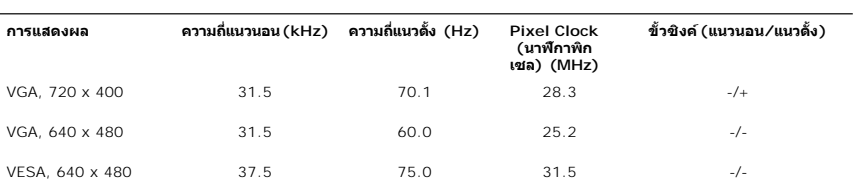

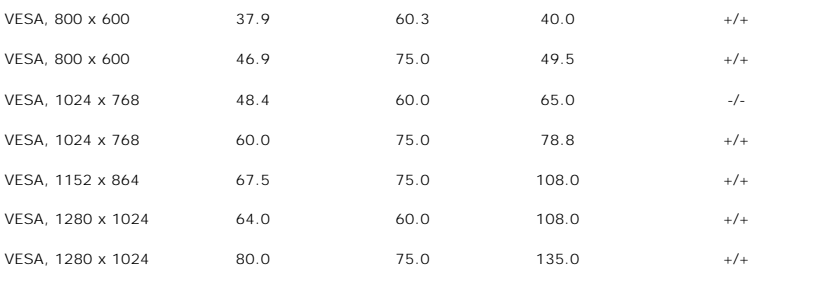

## **ไฟฟ้า**

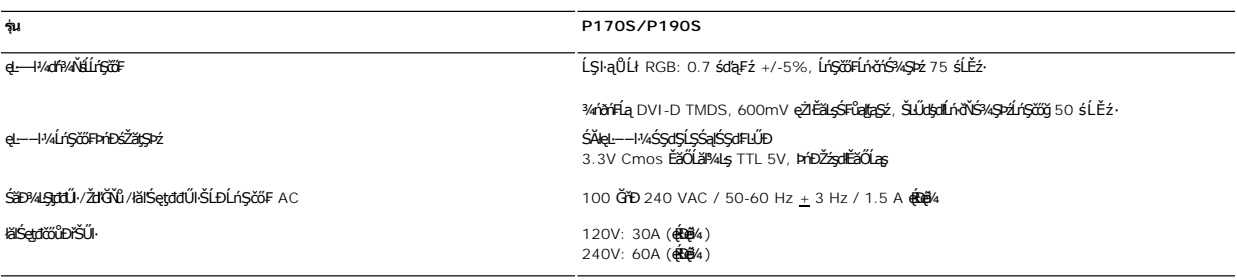

## **ลักษณะภายนอก Characteristics**

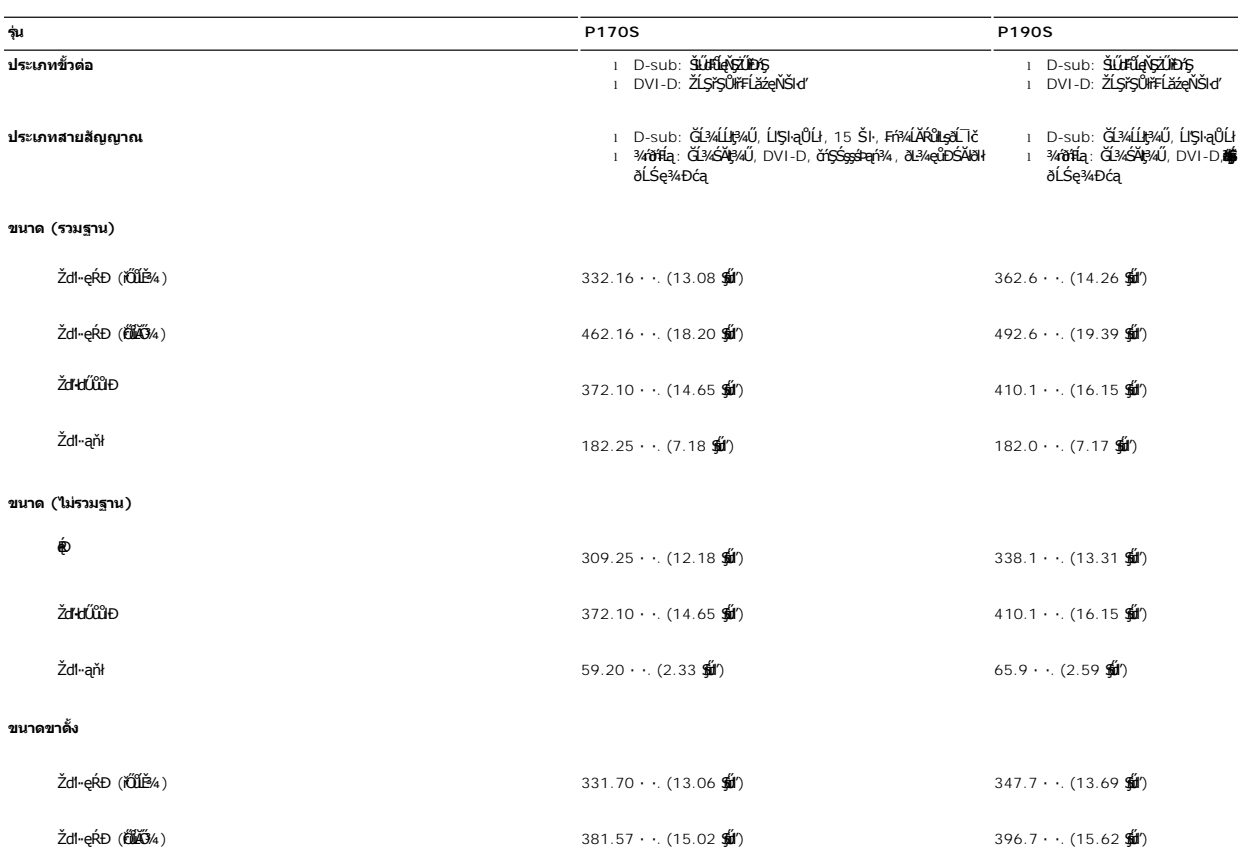

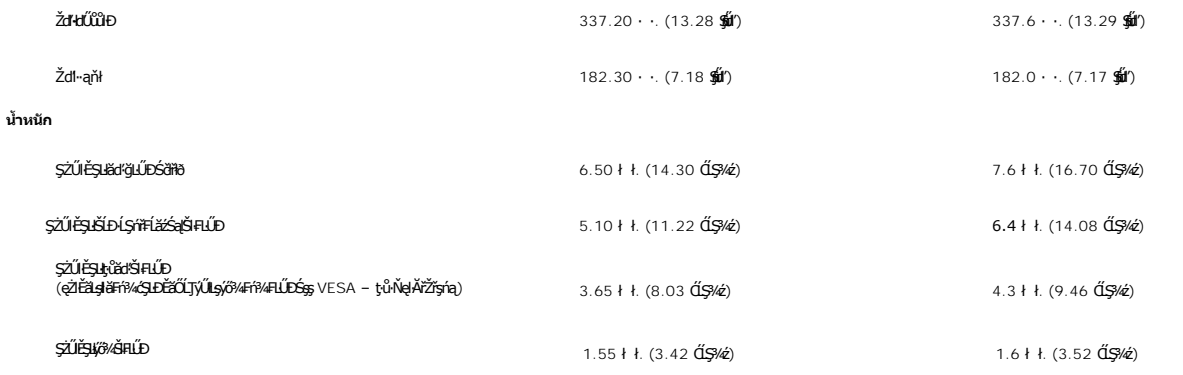

#### **สภาพแวดล้อม**

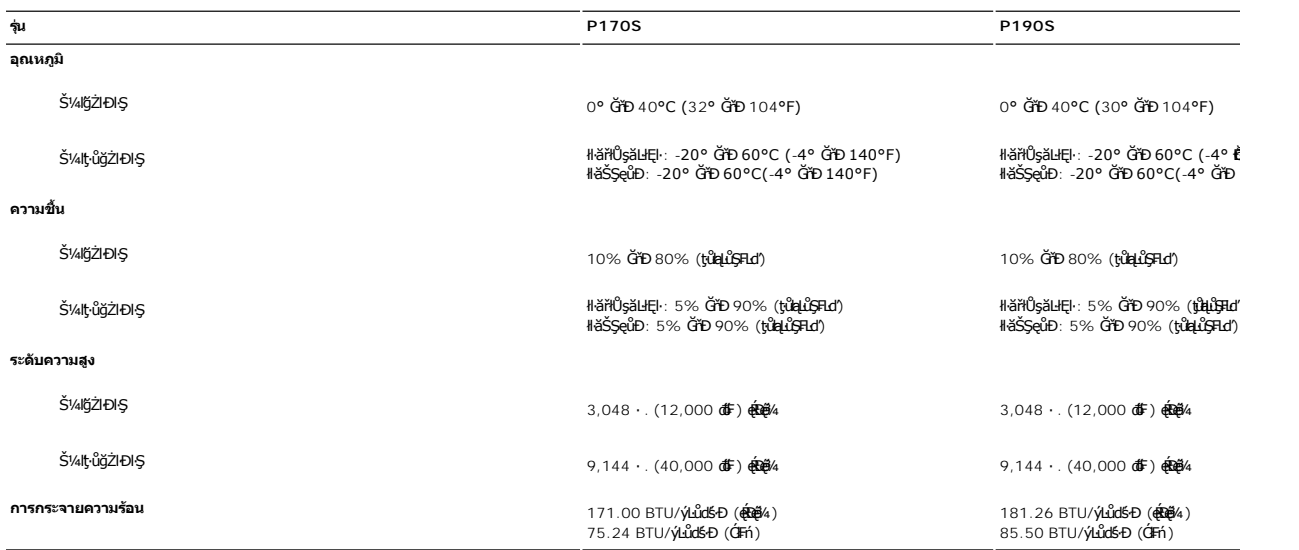

### <span id="page-9-0"></span>**ฟังก์ชั น Plug and Play**

Ző%eH**iGFi%FLDil.IĞNJE##jYüTjVDI9**3%ULs Plug and Play ðL.IEðISðUÐ Extended Display Identification Data (EDID) s%ALFSSUFhTEJUs7ZiOUDZLöndFLizfs%ATjVUGZSFZLa<br>Display Data Channel (DDC) ¾**LDSLG3&svFDeHšDZES%SqFLÜDZYA LEfDEHE** 

#### <span id="page-9-1"></span>**นโยบายคุณภาพ & พิกเซลของจอภาพ LCD**

ŢŞălEdülDSLUŞFLŞIIăćańFðLSe%Dća LCD týGAUKUŞefýDğNűmAQFriğNümHeteShübürHetESMAGAFAPFLdS%AtyüQaNAŞQGSMADEMADADISSAtyüD&BilgSFüZö% IdEBOUă<br>TýŰDIŞTSIIăŚe%Dća eZIEBeSŰLŔaröfûrFn\*%AqFzeS4SSSEDDeIIÖj: support.deII.com

## <span id="page-9-2"></span>**คําแนะนําด้านการบํารุงรักษา**

#### **การดูแลรักษาจอภาพ**

- ี่ ∕ี∱ุ ข้อควรระวัง : อ่านและปฏิบัติตาม<u>คำแนะนำเพื่อความปลอดภัย</u> ก่อนที่จะทำความสะอาดจอภาพ
- $\bigwedge$ ุ ข้อควรระวัง : ก่อนที่จะทำความสะอาดจอภาพ ให้ถอดปลั๊กจอภาพออกจากเต้าเสียบไฟฟ้า
- F**řďů** dKiNi¥ăğŇůţ?¼ŰágŏŇůęő¾ ŢĚŰğŻŀŦŀ·ŽŻŀŚŞŀŞŻŀŢŞăŀĂŀă¥¼ŰŀŞąůŀĐř·ŐŨĹğŻŀŀłĕŚlŢZłávárýŹdł-QĹŀkésąðĹ¯ŀč
	- l řčŐůĹğŻŀŽďŀ·ęľĹŀ¾ĚŞŰŀðĹĆŰĹÐłĿŞţđđŰŀęĞń₣ĂźŠĹÐŽő¼ ŞŻŀćŰŀŞőů· ęľĹŀ¾řąŮłýőşŢŞŞŻŰŀĚ·ŀ¾ť ĚăŐĹĚŀłřĆŮŞţĆţ¾Ű ŢĚŰŢýŰćŰŀęŻŀĚăĿşğŻŀŽďŀ·ęľĹŀ¾ðĹ¯ŀčś¾ĂřÝčŀľ ĚăŐĹŢýŰŞŻŰŀĂŀğŻŀŽďŀ·ęľĹŀ¾ğŇů řĚ·ŀľłĿşłŀăřŽąŐź̪ŰŀðĹřčŐůĹĆŰĹÐłĿŞţđđŰŀęĞń₣ ĹĂůŀŢýŰŞŻŰŀ·ĿŞřşŞÞńŞ ğńŞřŞĹăź ŚĹ·ś·řŞŇĂ ęŀăğŻŀŽďŀ·ęľĹŀ¾ğŇů·ŇĄğİńźłĿ¾łăůĹŞ ĚăŐĹą·ĹĿ¾ l ŢýŰćŰŀýőşŞŻŰŀĹőůŞčĹĚ·ŀ¾řčŐůĹğŻŀŽďŀ·ęľĹŀ¾ęůďŞğŇůřĆŮŞčąŀę₣ńł ̹ҳřąŇůĂÐłŀăŢýŰćÐÞĿłđĹł řčăŀľćÐÞĿłđĹłðľğŻŀŢĚŰřłń¾ŽăŀşşŞčąŀę₣ńł l ř·ŐůĹŽő¼ŞŻŀðĹ¯ŀčĹĹłðŀłłąůĹÐşăăðő ĚŀłŽő¼ęĿÐřł₣řĚŮŞćÐČőůŞęŇŠŀď ŢĚŰŢýŰćŰŀřýŮ¾ĹĹł
	-
	-

#### <span id="page-10-0"></span>łąŁątĆĂĿĐĚŞŰŀęŀăşĿ−

#### **ภาคผนวก**

**คู่มือผู้ใช้จอแสดงผลแบบแบน Dell™ P170S/P190S** 

- · ŠŰŽďăŭŁD: ŽŻIŚŞIŞŻIřčŐŰŽď·ĆąĹ¾¯LĂ
- Ě·ŀĂřĚFő FCC (řÝčŀlęĚăĿªĹř·ăńłłřğůlŞLŰŞ) ŚaŘŰLŔą?«ŰlŞŠŰLŻİŞ?«LŐŮŞť
- łłăFń¾FůĹ Dell

## <span id="page-10-1"></span>**ข้อควรระวัง: คําแนะนําเพื อความปลอดภัย**

ข้อควรระวัง : การใช้มาตรการควบคุม การปรับแต่ง หรือขันตอนนอกเหนือจากที่ระบุไว้ในเอกสารฉบับนี้ อาจทำให้เกิดใฟฟ้าข็อต อันตรายทีเกิดจากไฟฟ้า และ∕หรืออันตรายจากระบบ<br>กลไกได้

ęŻŀĔŧŔġŇŮĂďŖĔĿŶĸŰŖŹďĠĹŶŢĂŚĊŎŖŴŔŹŔŮŐĹĔŀŔġąŕĿĿĄ

## <span id="page-10-2"></span>**หมายเหตุ FCC (เฉพาะสหรัฐอเมริกาเท่านั น) และข้อมูลด้านข้อกําหนดอื นๆ**

ęŻŀĚăĿşĚ·ŀĂřĔFőFCC ŚąĎŰĹŔą?¼ŰĿŞŠŰĹĎĔŞ?¼ĹŐĹŞŁŚĆã?¼?4ŔřďŌŊĘŀŦŹŤŴĂŨĿŞŠŰĶĿŸŒŸĿŐŸŴŮ [www.dell.com\regulatory\\_complia](http://www.dell.com/regulatory_compliance)nce.

### <span id="page-10-3"></span>**การติดต่อ Dell**

**สําหรับลูกค้าในสหรัฐอเมริกา โทร. 800-WWW-DELL (800-999-3355)** 

k⁄**) หมายเหตุ**: ĚŁŽő¼ţůŇ¥ÿŐŰĿFŰĹŕŞĦĹäŦŞŮFğŴĴŊŰţ¾ŰŽő¼ęŀàĞĔŀŐŁĔŔŖŦŔ¥FŰĿŖŴĴŢŞŢşqŁŶDŔŐĹġŶŹŎĽŎĽġŎŎŔŎŔŎĿŎĿŔġŶĔĿŎŔŔŢŔĔŀ

Dell มีทางเลือกสำหรับความช่วยเหลือและบริการออนไลน์ละทางโทรศัพท์ที่หลากหลาย โดยบริการที่มีให้ใช้ขึ้นอยู่กับประเทศและผลิตภัณฑ์ และบริการบางประเภทอาจไม่มีให้ใช้ในท้องที่ของ<br>คุณ สำหรับการติดต่อ Dell เกี่ยวกับการขาย ฝ่ายสนับสน

- 1. ţĆğŇů **support.dell.com**
- 2. řąŐĹĹĆăľřgĎĚăŐĹ¯Ŕ·ń¯ŀŽŠĹĐŽő¼ŢŞř·ŞŔŚşşĚąůŞąĐęŻŀĚăLşřąŐĹĹĆăľřğĐ/¯Ŕ·ñĪŽğŇŮŀĄŰŀŞąŶŀĔĹŦĚŞŰŀ
- 
- 3. ZąńIFr?4FŭLřälğHO?4ULŞPUHSLDEŞUI<br>4. řąŐĹIIII äřýŐûĹ·šĂĐşăńII äĚäŐĹII ăęŞLşęŞőŞFI-ğŇůŽő¼FŰĹĐII ă<br>5. řąŐĹIdfilMI äFr?AFŰLLş Dell ţ?4ŰFI-ğŇŮŽő¼çP⁄ad
- 

łąLstĆĂLĐĚŞŰelĕsL−

# <span id="page-11-0"></span>**การติดตั งจอภาพ**

**จอภาพสีแบบแบน Dell™ รุ่น P170S/P190S** 

## **หากท่านมีเครื องคอมพิวเตอร์ตั งโต๊ะของ Dell หรือเครื องคอมพิวเตอร์พกพาของ Dell™ โดยที มีการเชื อมต่อ กับอินเตอร์เน็ต**

1. ţĆĂĿĐ <u>[http://support.dell.com](http://support.dell.com/)</u>řŠŰekůşăńłĕĚąĿĐłĕŠŀĂęŻıĔäĿġąŕFŪ¼<sup>3</sup>źĎĿŷůlŞŚą‰ldźŞěą¾ÿ¼ăźrďĹǎźąůŀ@ÿ*Ą*@ŻĔäĿąłĕż%#ädŕiŠĹĐğůlŞ

2. ĚąĿĐðŀlğŻŀłĕFń¾FLŰĐţ¾<del>ăźřdĺžá</del>ęŻŀĚăL<del>giä</del>ldńĺĹŚ¾ĆřFĹ㟊ĹĐğůlŞŚąŰďąĺĐğŻŀłăĆăLşŽdŀąlĤŇĂ¾¢ĆğŇů 1280x1024 ĺŇŘLíĐ

**b kunuluq: ĚŀğůŞţ·ůęl·HǎĞFLŰĐŽďI·ąlŕĹŇĂ¾ğŇů 1280x1024 ţ¼ŰśĆã¾Fń¥FŰL Dell™ řčŐĹdéşĞi-řŇŮÁďlş#äďhÚŚ¼ĆřFLǎžğŇŮ<sub>€</sub>ŞQŠZďI·ąlfĹŇĂ¾ŞŇŰ** 

ł<u>ąłątĆĂLĐĚŞŰŀęłăşĿ−</u>

#### <span id="page-12-0"></span>łąLstĆĂLĐĚŞŰelĕsL−

# **การติดตั งจอภาพ**

**จอภาพสีแบบแบน Dell™ รุ่น P170S/P190S** 

# **หากท่านมีเครื องคอมพิวเตอร์ตั งโต๊ะ เครื องคอมพิวเ◌้ตอร์พกพา หรือ การ์ดกราฟิกที ไม่ไช่ของ Dell™**

- 1. ŽąńűłŠďŀğŇůř¾ęłźğŮĹĆŚąľБŰŽąńűł **Properties (คุณสมบัติ)**
- 2. řąŐĹłŚğŮş **Settings (การตั งค่า)**
- 3. řąŐĹł **Advanced (ขั นสูง)**
- 4. ¾ŔýŐŨĿŔŰċąŕFäldfŽĹŞéÿĕąŕázŠĹĐğŮŞðIŁŽŹĺĹĎġĂğŇŰĂŔŮ¼ŰŞŞŞŠĹĐĚŞŰŀFŮĐŞŇŰ (řýůŞ NVIDIA, ATI, Intel Ľ)
- 5. śĆă¾řŠŰŀŽŰŞŠŰĹ·ŔąðŀłřďŮşţÞğźŠĹÐćŔŰćąń₣łŀăź¾łăŀđńłřčŐůĹłŀăĹĿčř¾₣ţ¾ăźřďĹăź (řýůŞ **[http://www.ATI.co](http://www.ati.com/)m** ĚăŐĹ **[http://www.NVIDIA.c](http://www.nvidia.com/)om**)
- 6. ĚąĿĐðŀlğŻŀłĕFń¾FLŰĐţ¾<del>ăźřdĺžá</del>ęŻŀĚăL<del>giä</del>lđńĺĹŚ¾ĆřFĹ㟊ĹĐğůlŞŚąŰďąĺĐğŻŀłăĆăLşŽďŀąlĤŇĂ¾¢ĆğŇů 1280x1024 ĺŇŘLíĐ

หมายเหตุ: EkjülŞţvid+läGFLUÐZdI+ąlfLNA¾ğNŭ 1280x1024 ţ¼UśĆã¼Fń¼FüdQUœf¢FřZãQǔbZLöfdĦzãSDğüş ŞãQUhä¥kUQLädhlLS¾CŦFZåğNüq4łäG@{kDLWA¾lhäS@{kD<br>ćağNû 1280x1024.

ie<br>Lateriale biologie

#### <span id="page-13-0"></span>**łąsekîĚŞŰelĕsl−**

## **การใช้งานจอแสดงผล**

#### **คู่มือผู้ใช้จอแสดงผลแบบแบน Dell™ P170S/P190S**

- **· łäŢýŰFLdŽdsŽő·ğŇŮŚćĐ%ŰŞĚŞŰ**
- [łŀăŢýŰř·ŞŔğŇůŚę¾ÐşŞĚŞŰŀðĹ](#page-14-0) (OSD)
- · łäFLŰĐŽů Žď-ąlŕĹŇĂ¾ğŇůřĚIIę·ğŇůęő?
- **· łäŢýŰŚĞşřęŇĂĐŠĹĐř¾ąąź (FLďáŐĹł)**
- **·** łäŢýŰFLdŔŇĂĐř¼ŐĹĂ ŚąlęůdŞFůĹŚŞdFLŰĐ
- <sup>●</sup>łłăřĆąŇůĂŞŚĆąĐłłăĚ·őŞŠĹĐðĹŚę¾Đ湊ĹĐŽő¼

## <span id="page-13-1"></span>**การใช้ตัวควบคุมที แผงด้านหน้า**

ŢýŰŐŐ<del>ŽďѮŎĴŇŰŀĔŻŰĔĎĹĢŦĦĔĨĨŐĨĹĊĨ</del>ĘŦĨŎŇŰĠġĿŎŀŎŎĿŎĹŎĿŶŎĨŎĨŎŔŎŔŎŔŎŔŎŔŎŎŎĿŎŔĸŎŎŎŔŎŎŔŎŎŎŔŎŎŎŎĨ

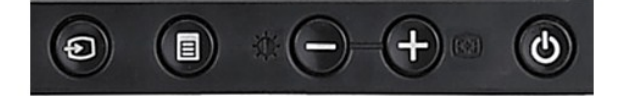

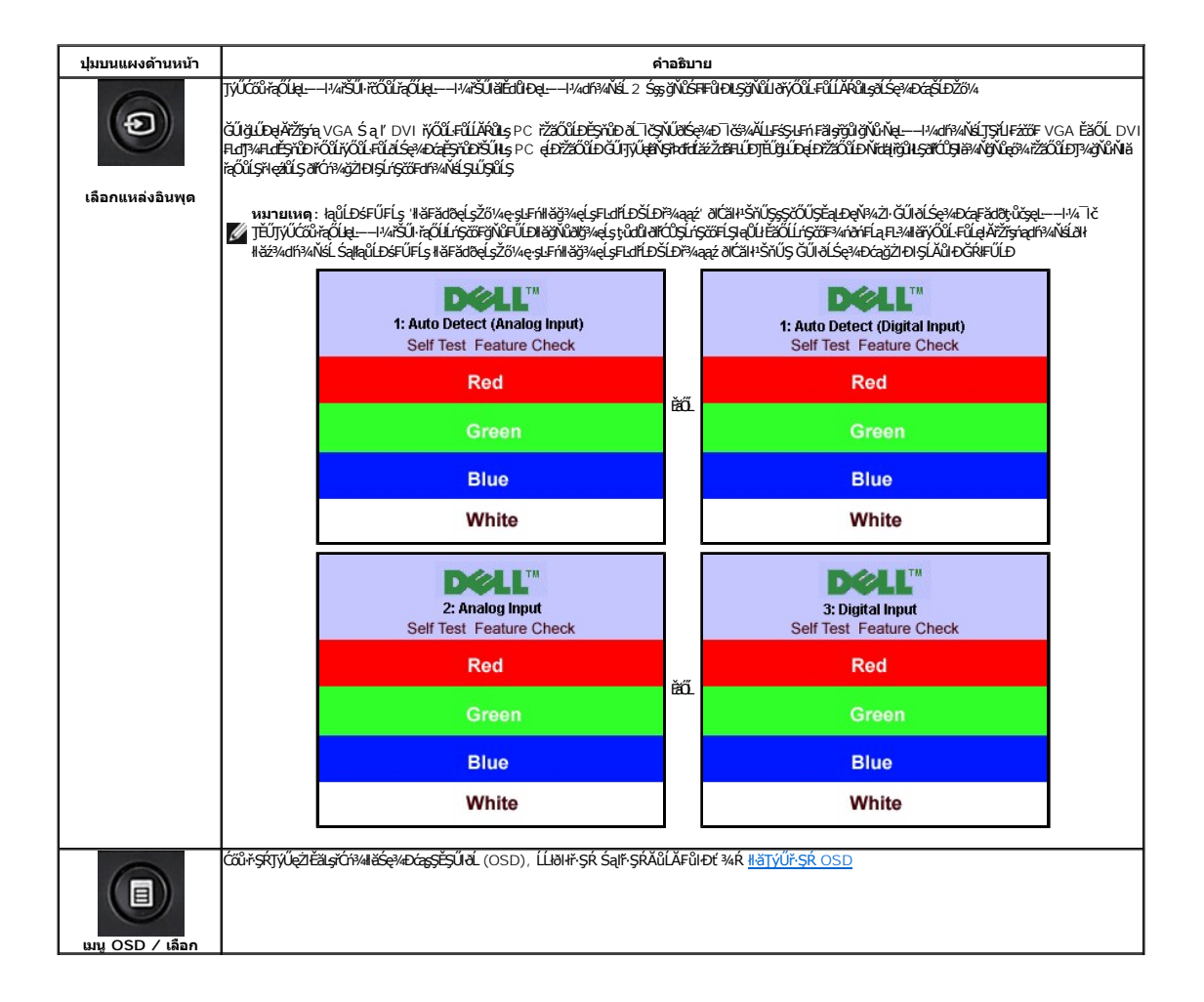

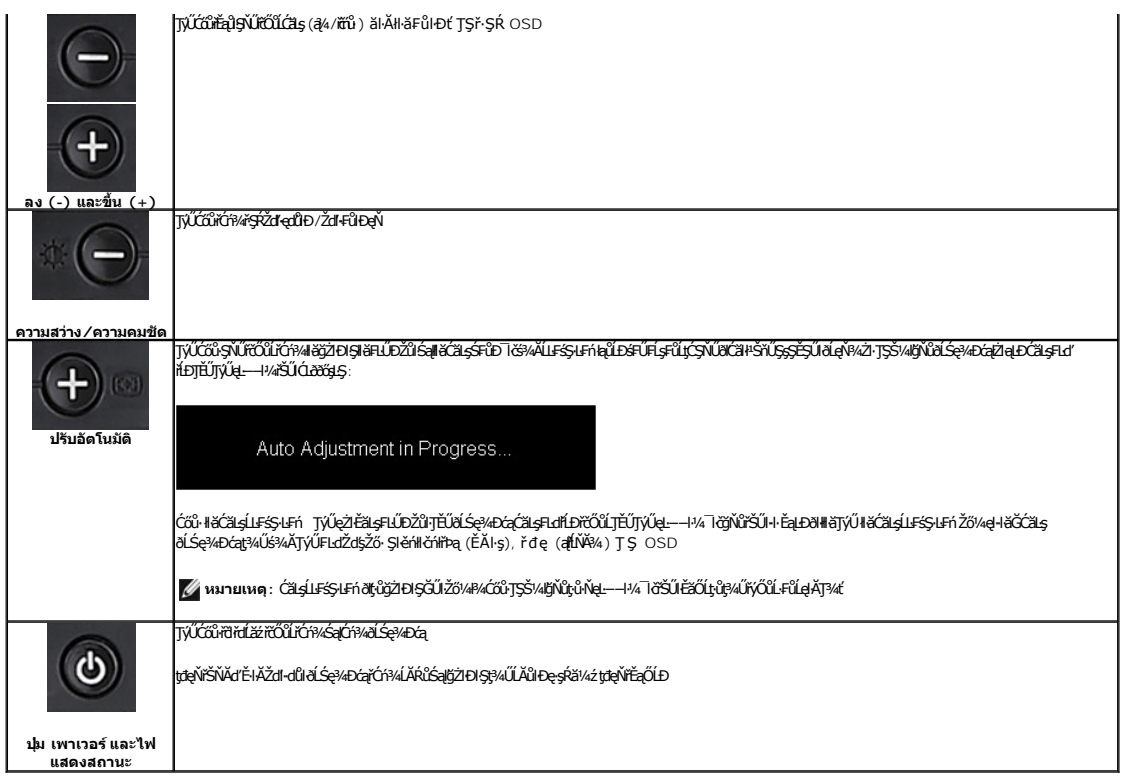

# <span id="page-14-0"></span>**การใช้เมนูที แสดงบนหน้าจอ (OSD)**

## **การเข้าถึงระบบเมนู**

иялима: GJJZ6/wZqWASJ&FUDZYdYSUQGCAEASRLOXSEZOLLHYFSROSD dSG%D&Bd2%MJH&FUDZYNF&jXUSS%ALFSSHFjSHSMGSCAOEAFQHQHQHQHQHQUZAUBAQUZ6%<br>KANASSCADI&HUDZYdYGKJJEVFSROSD EIAjCHD

**1.** ł¾Ćőů· ř·ŞŔ řčŐůĹřĆń¾ř·ŞŔ OSD ŚąľŚę¾Ðř·ŞŔĚąĿł

**กดปุ่ม เมนูเพื อเปิดเมนูOSD และแสดงเมนูหลัก เมนูหลักสําหรับสัญญาณเข้าดิจิตอล (DVI) ที ตรวจจับอัตโนมัติ**

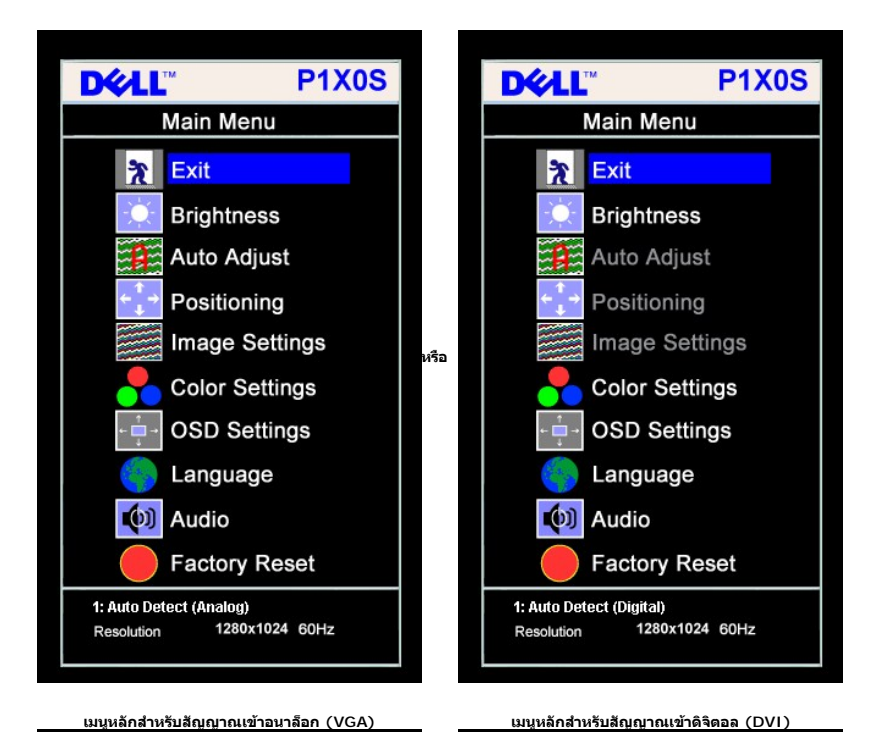

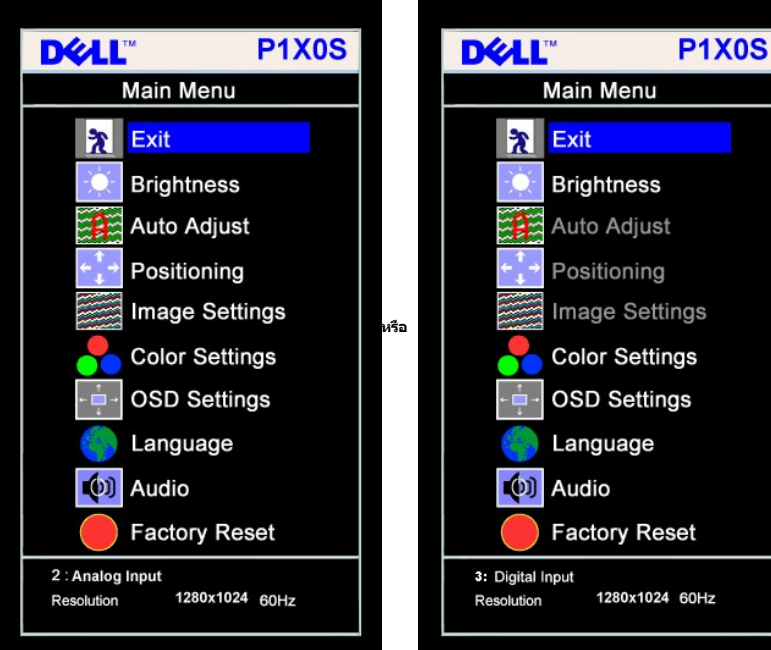

**K** หมายเหตุ: ĆăṣLĿśŞIEń, łĕFLŰÐŽŮłĕðĿ¾EŻIŚĖŞŮĐŚą<sup>r</sup>lčŢýŰţ¼ŰřŐŤŐŮŽő¼ŢýŰŠLŰŒŮĹĹŞŀąŮĹ (VGA) řåĴŞLŰŞ

\_<br>2. PAC68 - Śąľ + řŐŰŽąŐLGŇŘŤďHACLÓNHHUTSÝAJŇŽYÁVÁNHLÁVÁZŠYŤDYŐLHALŐDŐPARBEYAJSAHALANDSPAZHALALANDESAJÖDŰPADZELSÉPADA 3. *ŧ¼Ć*őůřŞŔĚŞŤĹĐŽäLĹĐřŐŨĹŤÓŸ*4*łäğŹĿŪŞFLďřĄŐĹĹġŇŨŞŰŞĹĂŔŮ

4. ł¾ - Śąľ + řčŐůĹřąŐĹłðĕŀńř**⊧ĹăźğŇůFŰ**LĐłhă

**5.** ł¾ř·ŞŔřčŐůĹřŠŰŀęŔůŚĞşřąŐůĹŞ ðŀłŞĿŰŞŢýŰĆőů· **-** Śąľ **+** ₣ŀ·ğŇů·ŇłŀăŚę¾ÐţďŰşŞř·ŞŔ řčŐůĹğŻŀłŀăřĆąŇůĂŞŚĆąÐŽůŀŠĹÐŽő¼

6. P«Ćőů· ř·ŞŔ ĚŞňůĐŽäLŰÐřčŐŮĹŧŧŖţĆĂĿĐř·ŞŔĚąĿł řčŐŮĹřąŐĹŀĿďafőĹŐůŞ ĚžŐĹŀ*P«Ćő*» ř·ŞŔ ęĹĐĚǎŐĿŧŢ"ŽăLŰĐřčŐŮĹĹĹŀðŀł OSD

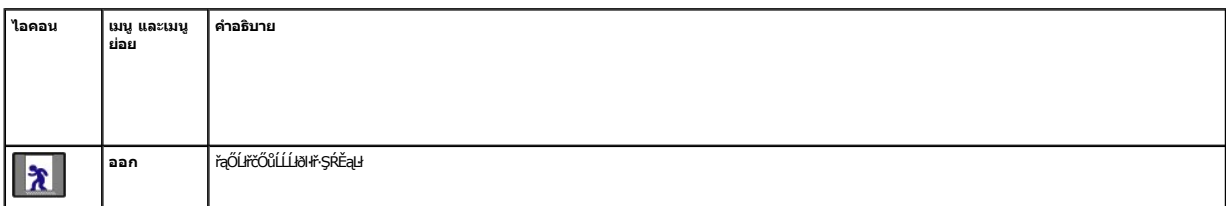

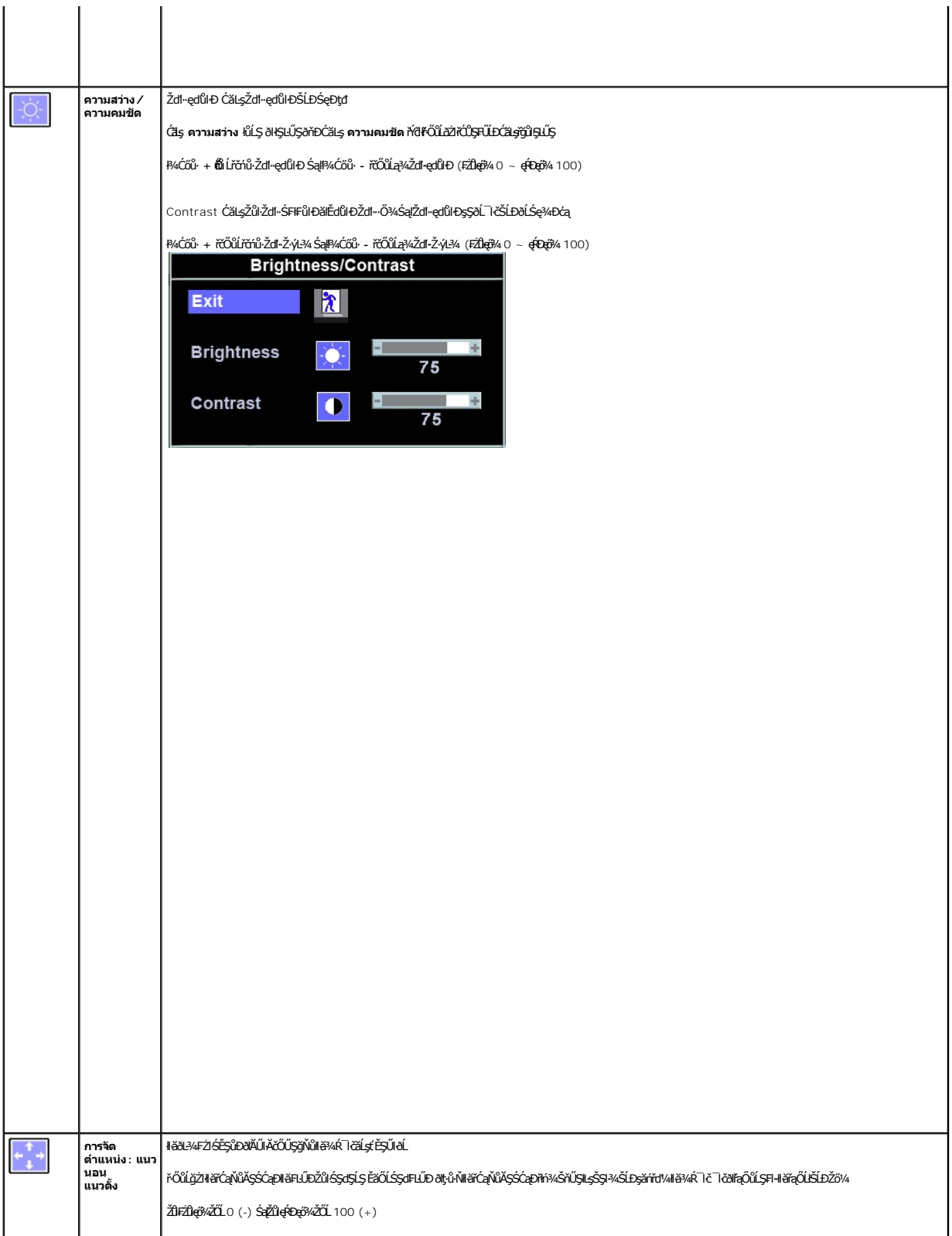

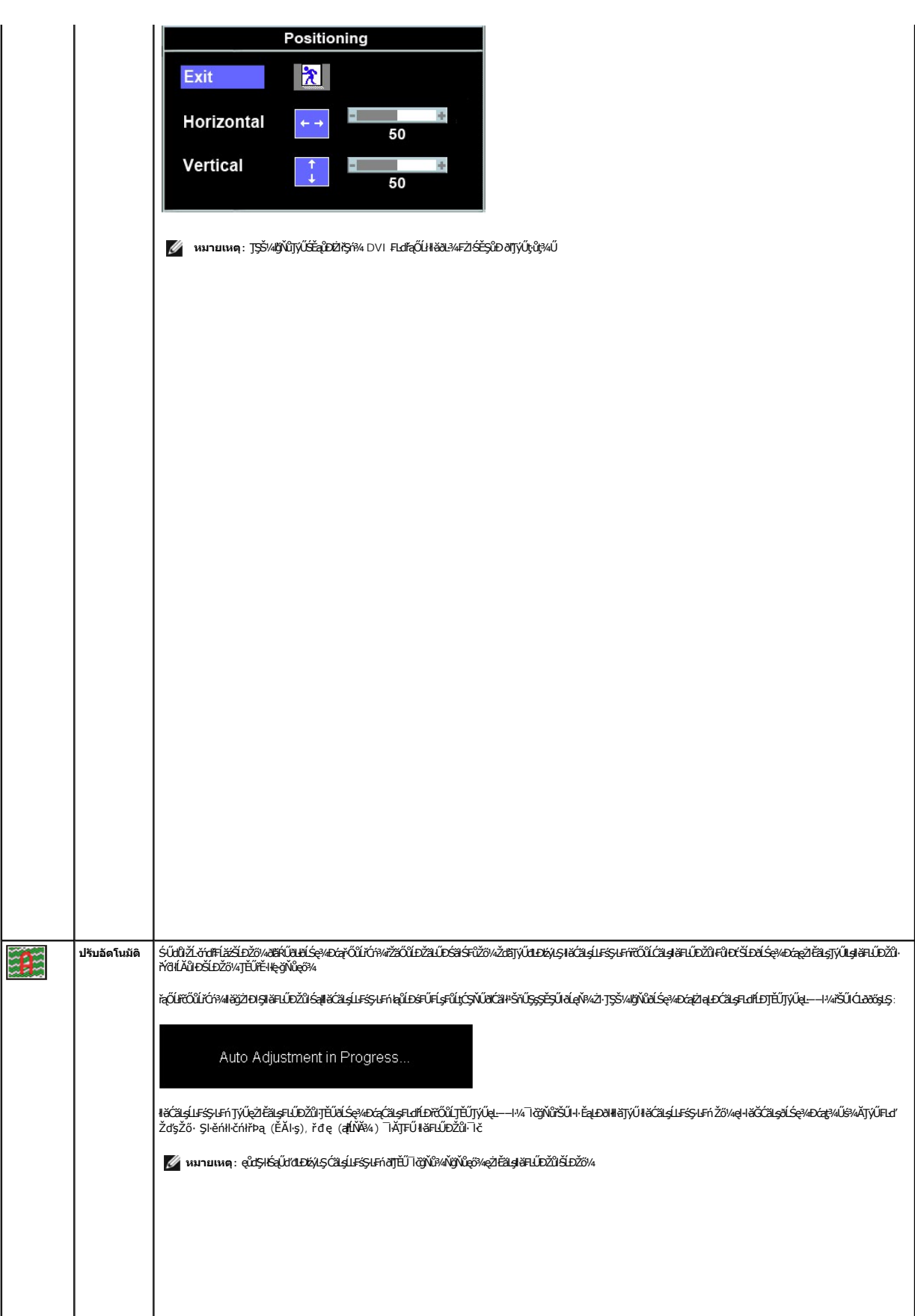

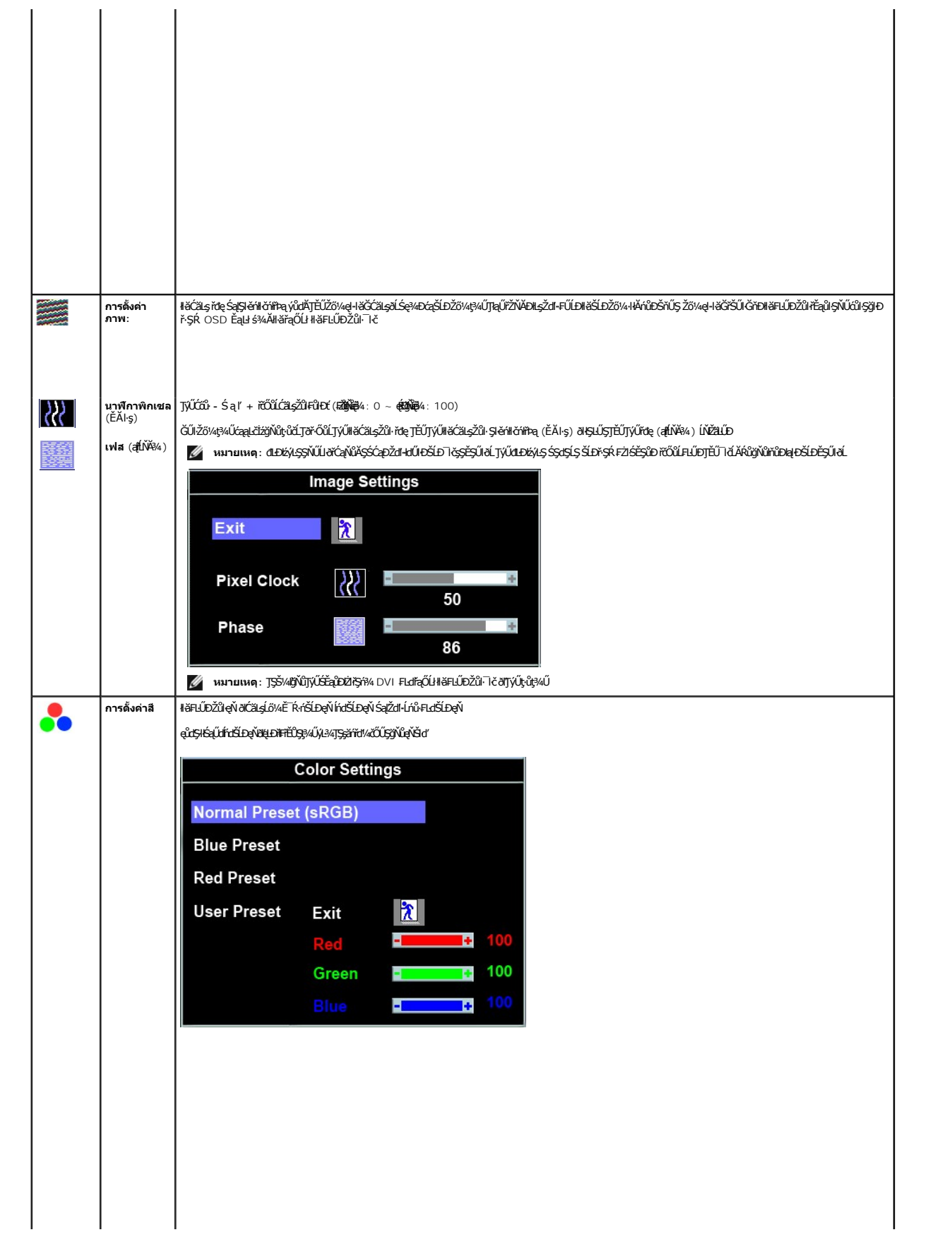

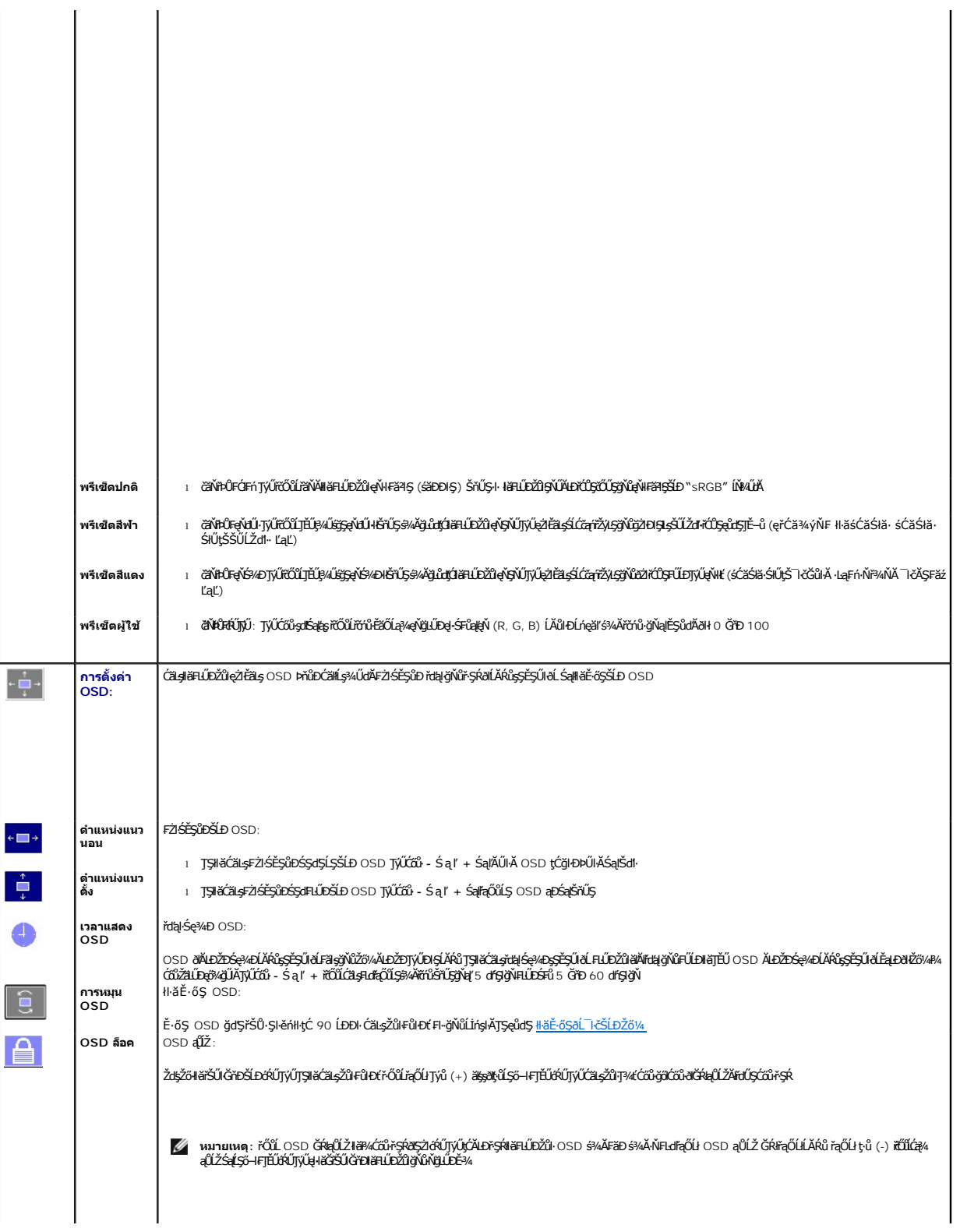

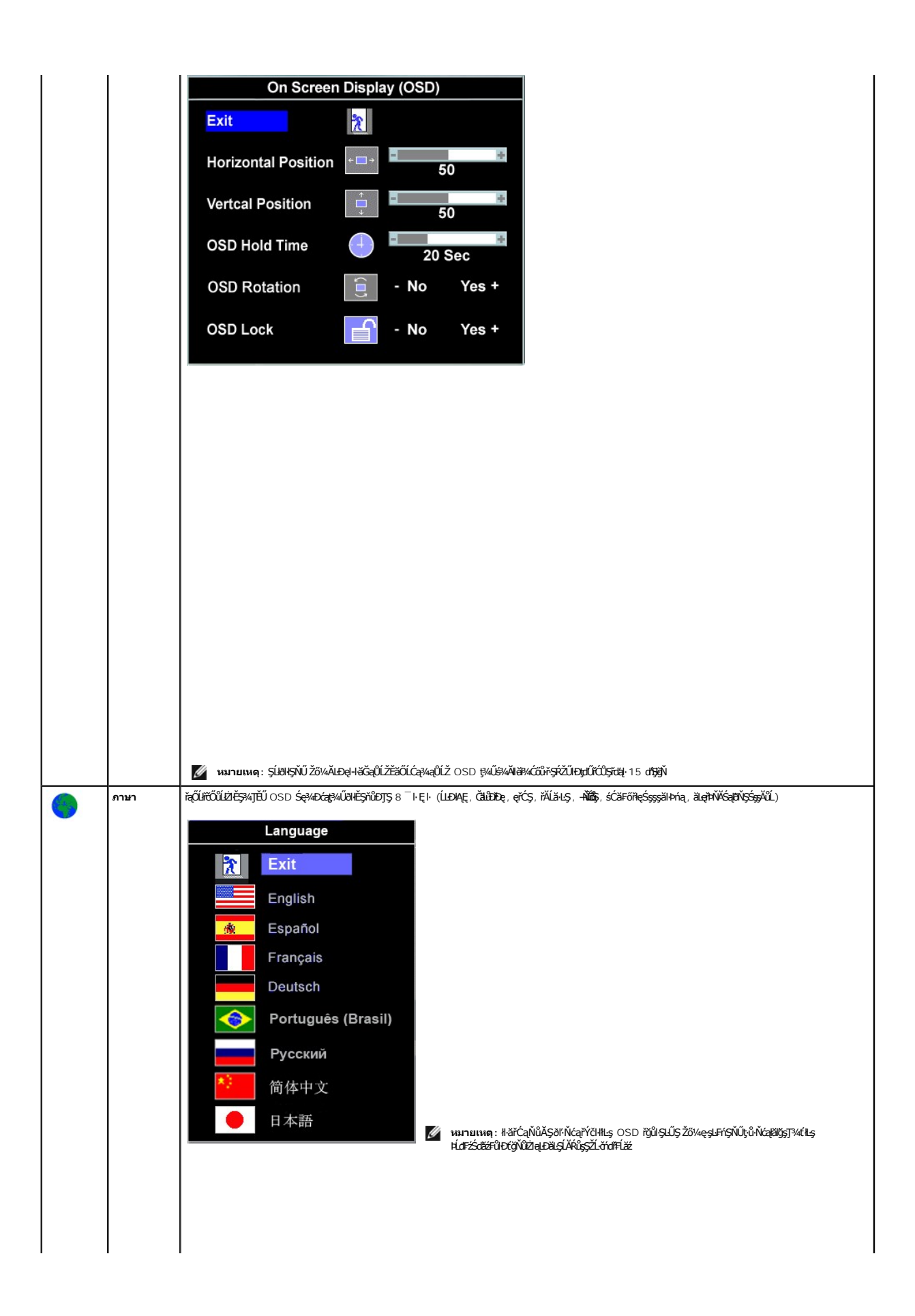

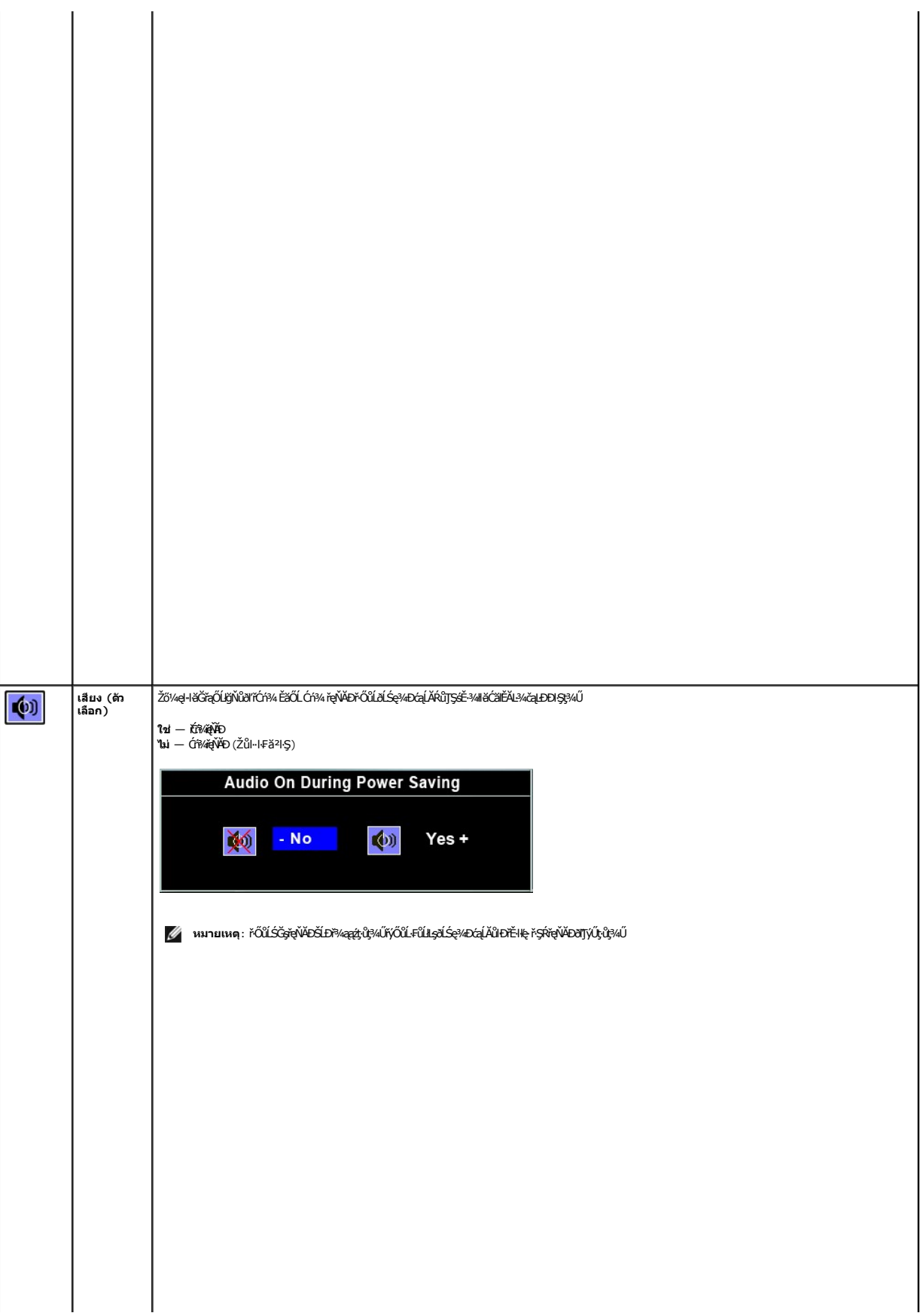

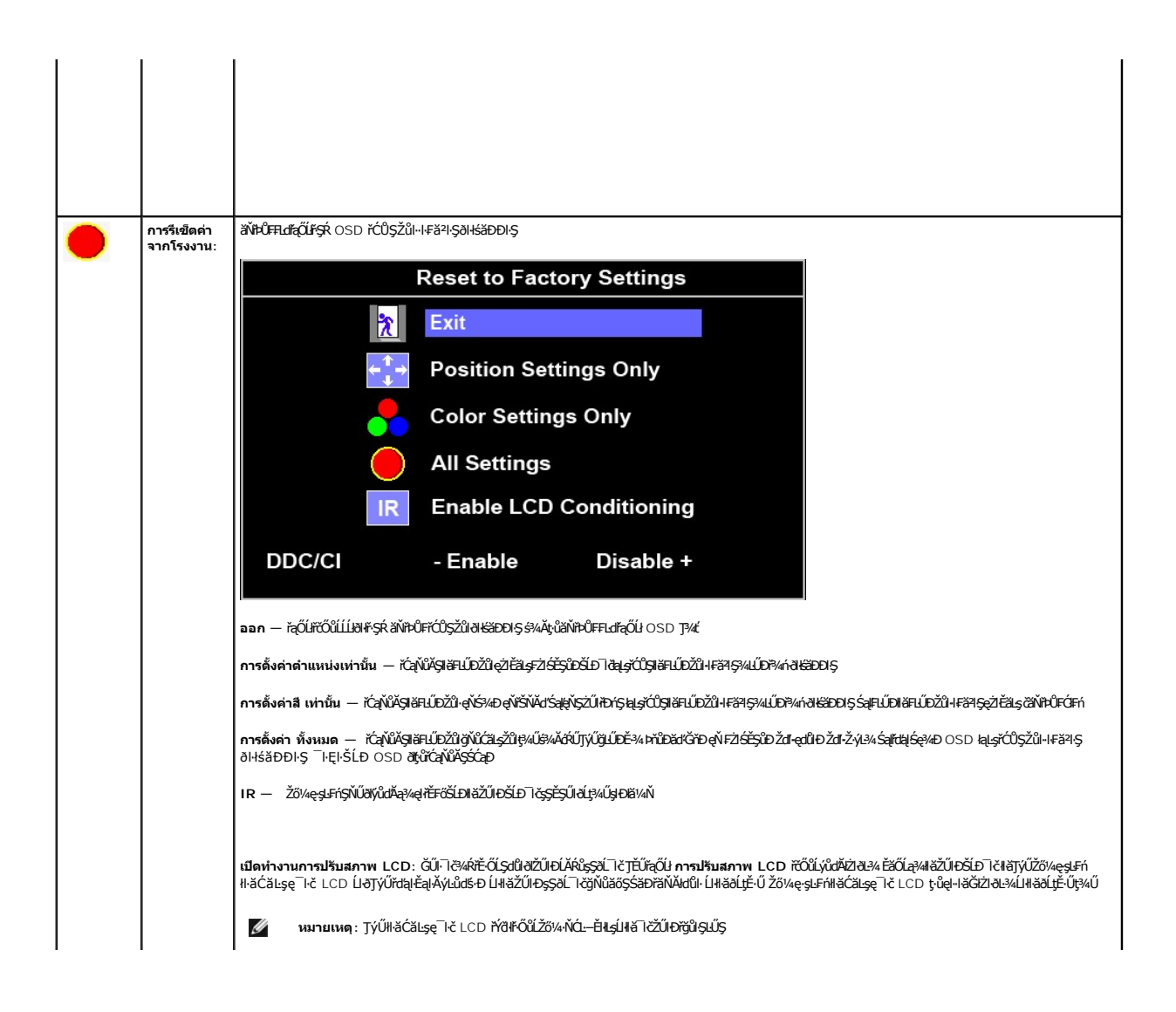

# <span id="page-23-0"></span>**การติดตั งจอภาพ**

**คู่มือผู้ใช้จอแสดงผลแบบแบน Dell™ P170S/P190S** 

# **ขั นตอนสําคัญสําหรับการตั งความละเอียดในการแสดงผลให้เป็น 1280x1024 (สูงสุด)**

řŐŨ**liáœ҈/ÆáðýŮ?⁄ÁğŸŮ@%ŐŰŢýŰ#gĆŕġFŕlă** Microsoft Windows **FLŰDŽůŽďa@fLŇĂ¾lǎá@e%**Dá**ğŇů 1280x1024 čŕřtą***9***%ÄğZIFI·ŠLŰŞFĹŞ⁄4LDŞŇŰ**:

- 1. ŽąńűłŠďŀğŇůř¾ęłźğŮĹĆŚąľБŰŽąńűł **Properties (คุณสมบัติ)**
- 2. řąŐĹłŚğŮş **Settings (การตั งค่า)**
- 3. řąŐůĹŞęţą¾źşŀăźţĆğŀоŰŀŞŠďŀś¾Ăłŀăł¾Śąľąŀłř·ŰŀęźĆőů·ÞŰŀĂŚąľğŻŀłŀăĆăĿşŽďŀ·ąľřĹŇĂ¾ţĆğŇů **1280x1024**
- 4. Žąńűł **OK (ตกลง)**
- ຺Ĕŀğůlşţ·ůřĚŮŞ 1280x1024 ŢŞFuf<sub>G</sub>Űlğüβjlðð∄há∐ð¥Ŗŀĕĭárálála¥¥ældŀśĠ¥¥ĕŐĹĦuĞŰ¥ŴĴQH¥ŇÛHġH¥ŇĂvĂrkÄvÂ¥¥¥¥¥¥¥¥¥¥¥¥¥¥ ğùĔŰ:

**1: [หากท่านมีเครื องคอมพิวเตอร์ตั งโต๊ะของ](file:///C:/data/Monitors/P190S/th/ug/internet.htm) Dell™หรือเครื องคอมพิวเตอร์พกพาของ Dell™ โดยที มีการเชื อมต่อกับอินเตอร์เน็ต**

**2: [หากท่านมีเครื องคอมพิวเตอร์ตั งโต๊ะ](file:///C:/data/Monitors/P190S/th/ug/non-dell.htm) เครื องคอมพิวเ◌้ตอร์พกพา หรือ การ์ดกราฟิกที ไม่ไช่ของ Delll™**

# <span id="page-24-0"></span>**จอภาพสีแบบแบน Dell™ รุ่น P170S/P190S**

- **[คู่มือผู้ใช](file:///C:/data/Monitors/P190S/th/ug/index.htm)้**
- **[ขั นตอนสําคัญสําหรับการตั งความละเอียดในการแสดงผลให้เป็น](file:///C:/data/Monitors/P190S/th/ug/optimal.htm) 1280x1024 (สูงสุด)**

เนื้อหาของคู่มือการใช้เล่มนี อาจเปลียนได้ โดยไม่จำเป็นต้องแจ้งให้ทราบล่วงหน้า<br>© 2010 Dell™ Inc. สงวนลิขสิทธิ์

ĚŰŀġŻŀÞŻŰŀęůďŞĔŞňůĐęůďŞŢ¾ŢŞřĹłęŀăřĚąŨŀŞŇŰţ·ůďŮŀŢŞąĿƼIŢ¾t'ś¾Ăţŀůţϡ«ŰäLşŀăŰ+i-FřÓŮŞąŀĂaLĿƼźĹĿĘăðŀŀ Dell™ Inc. ś¼Ăř¼Ů¼Šł4

i<del>ZS</del>OI**DEIABJUğüjiyIjSSJZd'GV**J; *Dell, S*aślU DELL iOOSiZSOIDEIANBJUGEN Inc; Microsoft Sal' Windows iOOSiUDEXDOIDEIANBJUGANDEIANBJUGASSD Microsoft<br>Corporation TSeÉBL4164ilSal/ZBOLOIBENGS ENERGY STAR iOOSIZIGDAGYSEN MAS

ŢŞĬŖĕŞNUðNHğVŰZŐŰLEHAHZUSaYÖÜĞDHZUHOĞĞĨŐŰLLUEGHDZZŐÜDEHASaYÖÜEZŐLGAF L¼ZFÜEKSLDŞARLĞGULS Dell Inc. SLAOŞAGdÜĞRENGZÜZGÜZGÜZGÖZŐÜD<br>EHAHZŐLSaYŐŐLğIÐHZŐJHŐĞŞT¼ŞLÍFEŞŐLƏHŠLDğIDSZARLĞIHD

Model P170Sb/P190Sb/P170St/P190St/P170Sf/P190Sf/P190Sc

·łăŀŽ· 2010 Rev. A02

#### <span id="page-25-0"></span>łąLstĆĂLĐĚŞŰelĕsL−

## **การติดตั งจอภาพ**

**คู่มือผู้ใช้จอแสดงผลแบบแบน Dell™ P170S/P190S** 

- **+**iěFůŠFLŰÐ
- ·lěňýŐůL·FůLðĹŚę¾ĐĠĞĹĐŽő¼
- **+**łäðĿ¾łłäłLsel·ĂřŽřsńą
- ŚĞ<del>ğğŇĂĐğŇŮFŮĹŁşðĹŚç</del>¾Đćą (FLdřąŐĹł)
- **+** łäsżlšielŰĐĹĹł

## <span id="page-25-1"></span>**การต่อขาตั ง**

**/ หมายเหตุ** : ŠFLŰĐţůţ¾ŰFŮĹĂŔů řŐŮ*ð*ĹŚę?/DáqĞŔęŮĐŀðŀšĐĐIŞ

**หมายเหตุ:** ęŻŀĚăĿşðĹğŇů·ŀčăŰĹ·łĿşŠŀ₣ĿŰÐřğůŀŞĿŰŞ ř·ŐůĹÞŐŰĹŠŀ₣ĿŰÐ OptiPlex™ USFF 780/OptiPlex™ SFF 980 AIO śĆă¾¾ŔğŇůŽŔů·ŐĹłŀă₣ń¾₣ĿŰЊŀ₣ĿŰÐ AIO ęŻŀĚăĿşŠĿŰŞ₣ĹŞŢŞłŀă₣ń¾₣ĿŰÐ

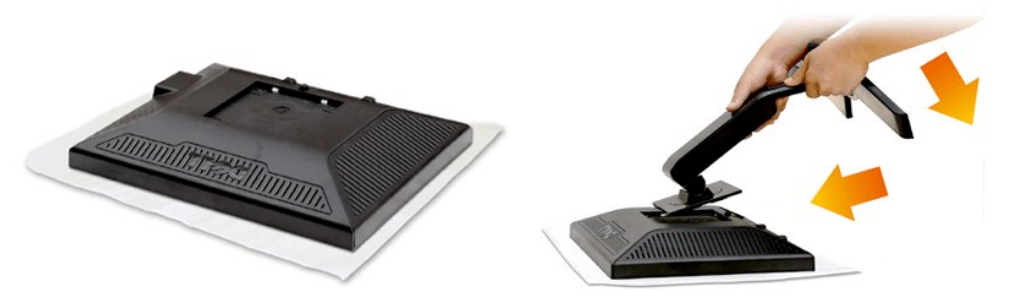

SŻŀČŀĆń¾ðĹ¯ŀčĹĹŀŚąľdłĐðĹ¯ŀčğLssSČŀĆń¾

1. ČăŞSGĞJLDQLDĞNÜANĞQILŞŞSLLƏSFILDÄÖLÜLÄSJELKÜLDFƏDLƏYLIŞEQLDƏL IĞ<br>2. ĆäLSFFLŰDJEŰFZÜQDÄÖLTŞQILŞLŐÖH/GÁMAŠLDÚ TÖSÜN ŞLŞIFLŰD

### <span id="page-25-2"></span>**การเชื อมต่อจอแสดงผลของคุณ**

ี่ ∕ •ุ•ุ**้) ข้อควรระวัง : ก่อนที่คุณจะเริ่มกระบวนการใดๆ ในส่วนนี้ ให้ปฏิบัติตาม <u>ขั้นตอนเพื่อความปลอดภัย</u>** 

เพื่อเชื่อมต่อจอภาพของคุณกับคอมพิวเตอร์ให้ทำตามขั้นตอนต่อไปนี้:

- 1. Ćń¾ŽĹ·čńdřFĹ㟊ĹĐŽő¼ Śąl¾ňĐęlĂţđĹĹł.
- 2. FüLekPZistaESUUALONSId'(34tofFLa DVI-D) EEOLOSZUIDIS (LSI-aÜLI VGA) ISULGLIZEEDIAMAKLINUSEALDSLADEREZZO/41CHIZZO/41AUFAZISTALASSZLODEREZERIZMAALSTJU<br>eKPZIstaeLDeKPYÖKÖŐÜLFÜLEZLODEREZEEDELES/AÜDENENKÜZÖNDEHE

**การเชื อมต่อสายเคเบิล VGA สีนํ าเงิน**

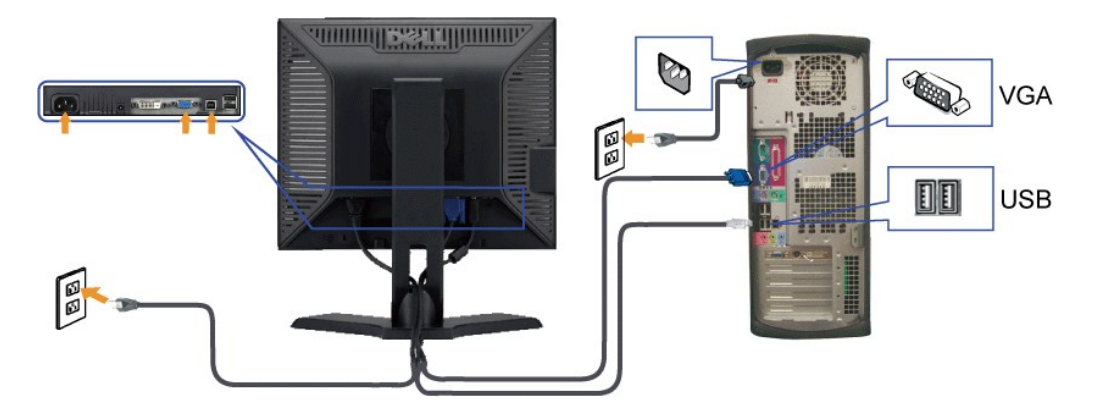

# **การเชื อมต่อสายเคเบิล DVI สีขาว**

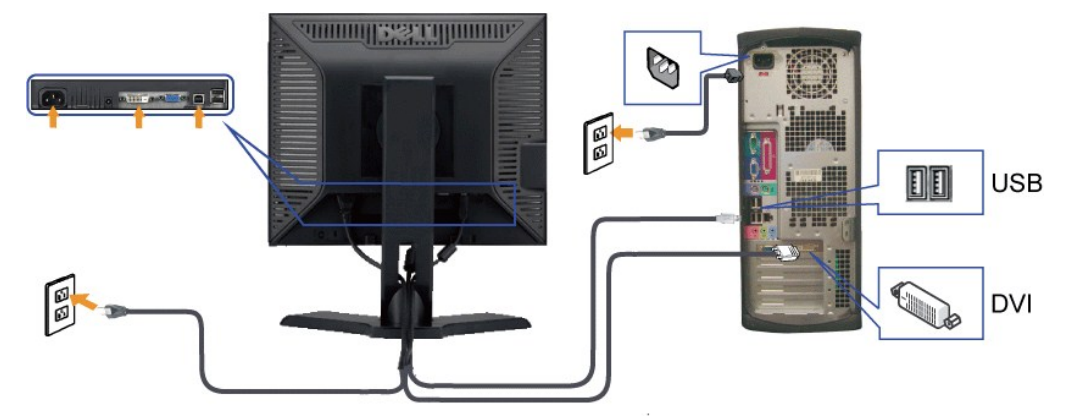

 $\mathscr{U}$  หมายเหตุ: รูปภาพกราฟิกใช้สำหรับเป็นภาพประกอบเท่านั้น ภาพที่ปรากฏจากคอมพิวเตอร์อาจแตกต่างกันออกไปได้

หลังจากที่คุณทำการเชื่อมต่อสายเคเบิล VGA/DVI เรียบร้อยแล้ว

- 
- 1. เสียบสายไฟของคอมพิวเตอร์และจอภาพเข้ากับปลั กไฟใกล้ๆ 2. เปิดจอภาพและเครื องคอมพิวเตอร์ ĚŀłðĹ¯ŀčŠĹÐŽő¼Śę¾Ð¯ŀčĚ·ŀĂŽďŀ·ďůŀłŀă₣ń¾₣ĿŰÐřęăŮðęńŰŞŚąŰď ĚŀłðĹ¯ŀčţ·ůŚę¾Ð¯ŀč ŢĚŰ¾Ŕ[ğŇůłŀ㌳ŰţŠĆĿ−](file:///C:/data/Monitors/P190S/th/ug/solve.htm)Ěŀ

## <span id="page-26-0"></span>**การจัดการกับสายเคเบิล**

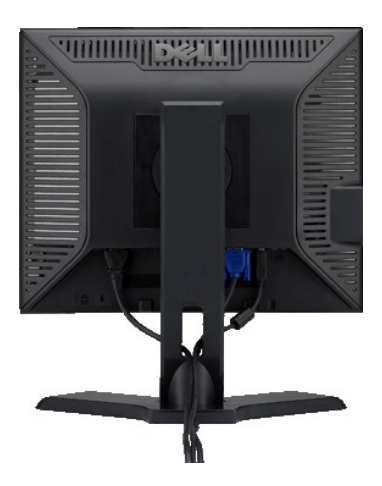

ĔąŁðłŦŰęŃŕďŔŎĎijŰĎĚ÷¼ĿşĹĨ茹ŽĿŏ'nĦĔĹăřãŇšáŬĂŚąŬť(%k<u>|ŀäŸŐîĹFîÁĪTŘĨĿĎ</u>Ő½)ŢĬŰŢŴĹĎŊŖŖĂŎĨŔĿġŔŎŦĠŢĠĨŦĨŔŎŔĨŖŦŔĊ%ŰŖŞ

# <span id="page-27-0"></span>**แถบเสียงที ต่อกับจอแสดงผล (ตัวเลือก)**

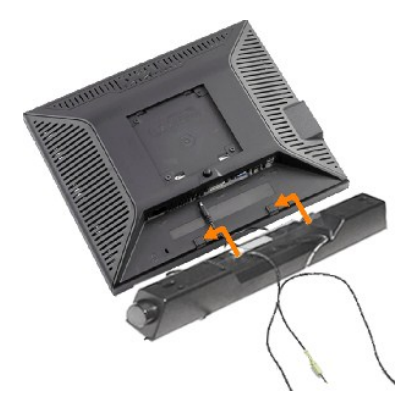

- 1. ¾ŻŀŘŗĢŀĕĦŶŧŦ**ĿŰŎŀ***ŀĂŰ*ŖĔąĿŎŔĿŎĹĨčŢĔŰĦŶŧŦŁŰĎSoundbar ś<sup>Ą</sup>ĂðŁĿŔŚĠŎŖŰĿĘĹĿĦďŊĔŰŦĕĿŊŔŰĿŎŖĬŖŎĹŊŎŔĿŔŖĹĿŎŔĿĔĄĿŎŔĹĨČ
- 2. řaŐ*LS* Soundbar tóğleDrŰA destar bilging
- **3**  řýŐůĹ·₣ůĹ Soundbar řŠŰŀłĿşýůĹÐřęŇĂşłăľŚęţđ DC
- **4.** řeŇÁşĆąLűleřFĹăńśĹęŇřŠŇĂĨ⊹ÄråÛkNł¥AŰŀŞĚąLĐŠĹĐ Sound Bar řŠŰŀlLşŚ∂ŮŽęĿ−−ŀ¼řeŇĂĐĹĹJŠĹDŽĹ·čńdľFĹăź
- <u>A</u> ข้อสังเกต: ĹĂůłŢýŰlsĹőĆă¼źĹŐůŞŞĹłřĚŞŐĹðŀĠČsřęŇĂĐŠĹĐř¼ąąź

# <span id="page-27-1"></span>**การนําขาตั งออก**

ĚąĿÐðŀłďŀÐŚćÐðĹŚę¾ÐćąąÐşŞćŰŀŞőů· ĚăŐĹřşŀľăĹÐŚąŰď ŢĚŰł¾Ćőů·ĞĹ¾ LCD ŚąľðĿşţďŰ ðŀłŞĿŰŞŞŻŀŠŀ₣ĿŰÐĹĹł

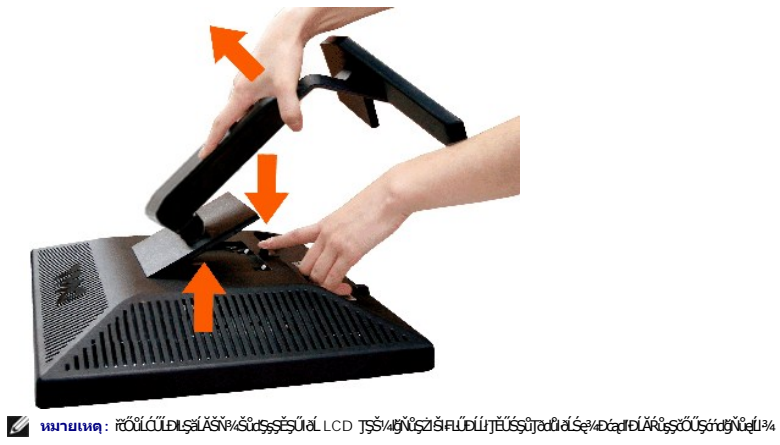

ký wanutwa: ꎳĚäşálğŇhčäŰLŁşŠĦŰĎĞüŞłŐŰLŐŰLŠĦŰĐOptiPlex™ USFF 780/OptiPlex™ SFF 980 AIO śĆ*a‰k*ğYŐŘŐÜHŘHŰDAIO ęŽIĚä§ÄŰĢFĹŞŢŞHĔŦŔ⊬FLŰĐ

łąLstĆĂLĐĚŞŰelĕsL−

#### <span id="page-28-0"></span>łąŁątĆĂĿĐĚŞŰŀęŀăşĿ−

### **การแก้ไขปัญหา**

**คู่มือผู้ใช้จอแสดงผลแบบแบน Dell™ P170S/P190S** 

- **·** łłăğ<sup>3</sup>/4eLs<sup>3</sup>/4ŰdÄFLdălss
- **d**ăľșsdňřŽăŀlĚźęŀřĚFőŪĂŢŞ
- á⊢ěğůt¢Ć
- **●** ÓL−ĚIřÝčHčańF<sup>™</sup>Ŀ¼<sup>3</sup>Ź
- **Ó—<del>ĚI</del>řŇůĂdřLş USB**
- <sup>●</sup> łŀ㌳ŰţŠĆĿ−Ěŀ Dell™ Soundbar (řQFi\*/ALDI)

**/ 1) ข้อควรระวัง : łůSğŇůŽő¼ðľařů<sup>3</sup>¼ŽŀřŞŀăŢ¾ŤŢŞęůtŞŞŇŰŢĚŰĊŀŕġĿŕFI· ŽŻIŚŞIŞŻřiřŐŮĹŽď·Ćaĺ·¾¯LĂ** 

### <span id="page-28-1"></span>**การทดสอบด้วยตัวระบบ**

ðLSeMDáSUDZÓMAVZÓMesUFÁRBÁDDA HÖLDLSŐ–HFJEUZÓMAH ÍSFÁðGASUM ÖLSEMDÁSZHDÍSLAŬHDJEHE EXOLL UN SEMDAS SAZLA STAGD<br>Á ÁLDŐMÁKŐJ TÉÜLSI ISA-ASTA ELSET ELSEM ESZTÁLÚSFÉLSEÜLLŐS NÚ.

- 
- 1. Gî¼řŽôǔĐÿLĐZvŕďĦ*žSq*USę¼DZŐ¼<br>2. ¾ňĐgÄŽfgtofí¼NélĺBlkAŰlSĚqLÓŽÁrďFlžźřŐŰŢĔŰŚŞÛJðdlt?4ŰkyZKStSJ¾S¦SFLHÉDĹÄNDFÉHÞ ŢĔŰČĹ¼gÄŽfgtSQÚł (ŠĽHHÁÚ) ĹĹðH¼ŰlSĚqLDŠĹDŽĹ·čńďFfĹžŹ 3. Ćń¾ðĹŚę¾Ðćą
- 

laüLDSFUFL5 'Dell™ - Self Test Feature Check' ZdãðICăll+sŞEŞUIðL (sjðD5aba)%A)GUNDSe%DahöGlöðlsel---1% Ið3%USabaDDAAMDGRFULDTSS%IgNüARüTS<br>sÉ:34Hăğ%eLsFLdfLDtdřðIrdLáź LED ðIfÓDSOYSNArSLABSNÚŠTÚSREL---1%PSÚ\$NÚSÚHGLEST-1%Ss

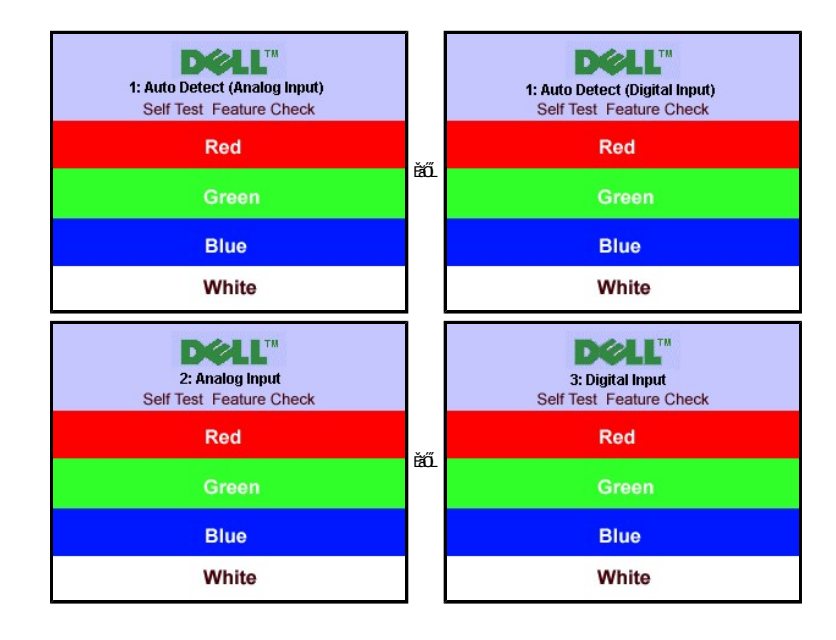

4. łaůĹĐSŇŰĹŀðĆăŀŀªăĬĔďŮŀĐăŇŮăľssŏŻŀĐŀSFŀ·ĆŀFń¾ŰďĂ ĚŀłeŀĂřŽřsńadħ¾ŇśĹĞŔŀFĿ?4łŀăřýŐŮĹ·FůĹĔăŐĹřeŇĂĚŀĂ

5. Ćń¾ðĹŚę¾Ð湊ĹÐŽő¼ ŚąľřýŐůĹ·₣ůĹęŀĂřŽřşńąďń¾ŇśĹŢĚ·ů ðŀłŞĿŰŞřĆń¾ğĿŰÐŽĹ·čńďř₣Ĺ㟌ąľðĹŚę¾Ð湊ĹÐŽő¼

ĞŰŀðĹ¯ŀčŠĹÐðĹŚę¾Ð湊ĹÐŽő¼ďůŀÐĚąĿÐðŀłğŇůŽő¼¾ŻŀřŞńŞłŀă₣ŀ·łăľşďŞłŀăłůĹŞĚŞŰŀŞŇŰ ŢĚŰ₣ăďðęĹşŽĹŞśğăąřąĹăźłŀăŚę¾Ðćą ŚąľăľşşŽĹ·čńďř₣Ĺ㟊ĹÐŽő¼ ðĹŚę¾Ð湊ĹÐŽő¼ŞĿŰŞğŻŀÐŀŞřĆŮŞĆł₣ń

#### <span id="page-28-2"></span>**ระบบวิเคราะห์สาเหตุภายใน**

dĹŀĞĹĎĨŎŀŎŔŎŔŎŔŦŔŔĨŎŢŔŢŦŧĨŹŐŰĿĸĨŒŊŔŔĬĨŎŔĿŶĿŎŔŔĿŔĿŎŔŔŔŎŔŎŔŎŔŎŎŔŎŔŎŔŎŔŎŔŎĨĨ

**by หมายเหตุ** : Žő¼ðľĆń¾ål§şdhřŽällĚźęł řĚFő¯lĂŢŞţ¾ŰFŮĹŐĹŰĹ¾ękĂďħ¼ŇĹĹĹĹŚąlĎĹ¯lĎĂŔŮŢŞśĚ·¾ğ¼ęĹş¼ŰďĂFLdäl§ş

ďńİŇřĆń¾ăľşşďńřŽăŀľĚźęŀřĚ₣ő¯ŀĂŢŞ:

- 
- 
- 1. Fádðelsdúle5UlðlefLl¾ (tönGőGggE5UðL)<br>2. ČlAvelÁdfÁvíslíLiðHAúlySeleDŠLDZLöddFFlážÉáÓLólTčðlTöðlFSÚlekíSÉ-¼lhöj34elsFlaftlÐ<br>3. öNGSDAÚLGÉSLHA*ubunu (ubn 2)* Sal' + (ubn 4) sSSDAÚLGÉSLÍZÚÞGdÖðLÚLSKÓLSKEH 2 dfiSLöjN ÉSÚlð

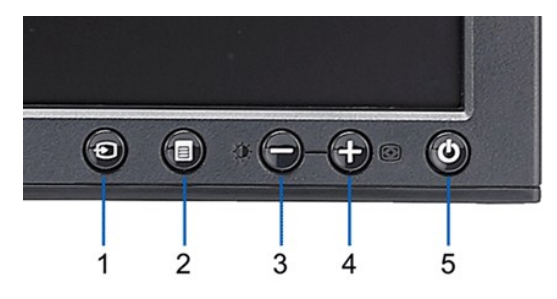

- 4. Fădðęź̪ŰŀðĹřčŐŮĹĚŀęńůĐóń¾ĆŀFńĹĂůŀĐąlŕĹŇĂ¾
- 
- 
- 5. ł% + (**u)u 4) şSzD%UŞEYÜNZSILD@YSLDEŞUZUSQYAŞYO**ŞG%D<br>6. F&D@YJBYSQ%DGYZOYLD@YDAYGYAGH<br>7. ġZIR-SLÜŞEYŞYYÜ 5 Ś.ar/6 ÞZÜNNZSILDROXLF&D@Y3KS@%D&&STSYUZI@YISYNAY@YSZÜNDYS Ś@YYSTU

łŀăğ¾ęĹşřęăŮðęńŰŞř·ŐůĹĚŞŰŀðĹĆăŀł¹řĆŮŞęŇŠŀď łŀăĹĹł řčŇĂÐŚŽůł¾ *+ (***ปุ่ม** *4)* ĹŇłŽăĿŰÐ

ĚŀŽő¼ţ⋅ů躎ďŀ·ćń¾ĆFńŢ¾ť ŠĹĐĚŞŰŀðĹðŀłŀlăŢýŰřŽăŐŮĹĐ·ŐĹďňřŽäŀľĚź@ŀřĚŕő¯ŀĂŢŞ Śę¾ĐďŮŀðĹ¯ŀčğŻŀD+\$Fŀ·ĆFħfjŦĆŒåđĕ/kǎžŔ

#### **ข้อความคําเตือน OSD**

ęď**ĔäyšŐĨĐỹŇĨŇĨĂďs** OSD **ŢĚ**ĨĨĴŀŞ<u>ŠŰĹŽďŀ·řŦŐĹŞŠĹĐ OSD</u>

## <span id="page-29-0"></span>**ปัญหาทั วไป**

ĦăŀĐŠŰŀĐąůŀĐŚę¾ĐĆĿ−ĚŀğĿůďţĆğŇůč<del>sg</del>űLĂŚąldfiŇłłäŚĺÚyŠ

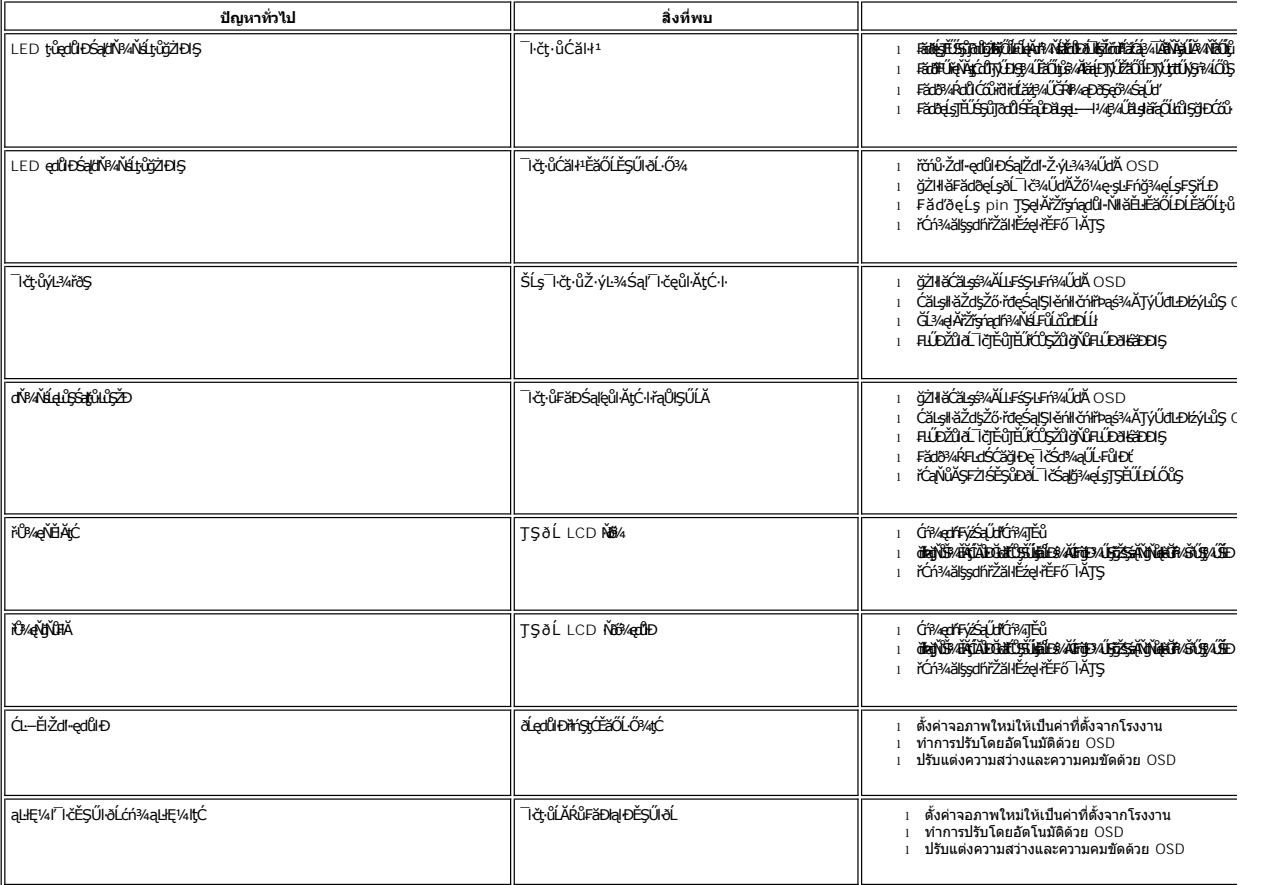

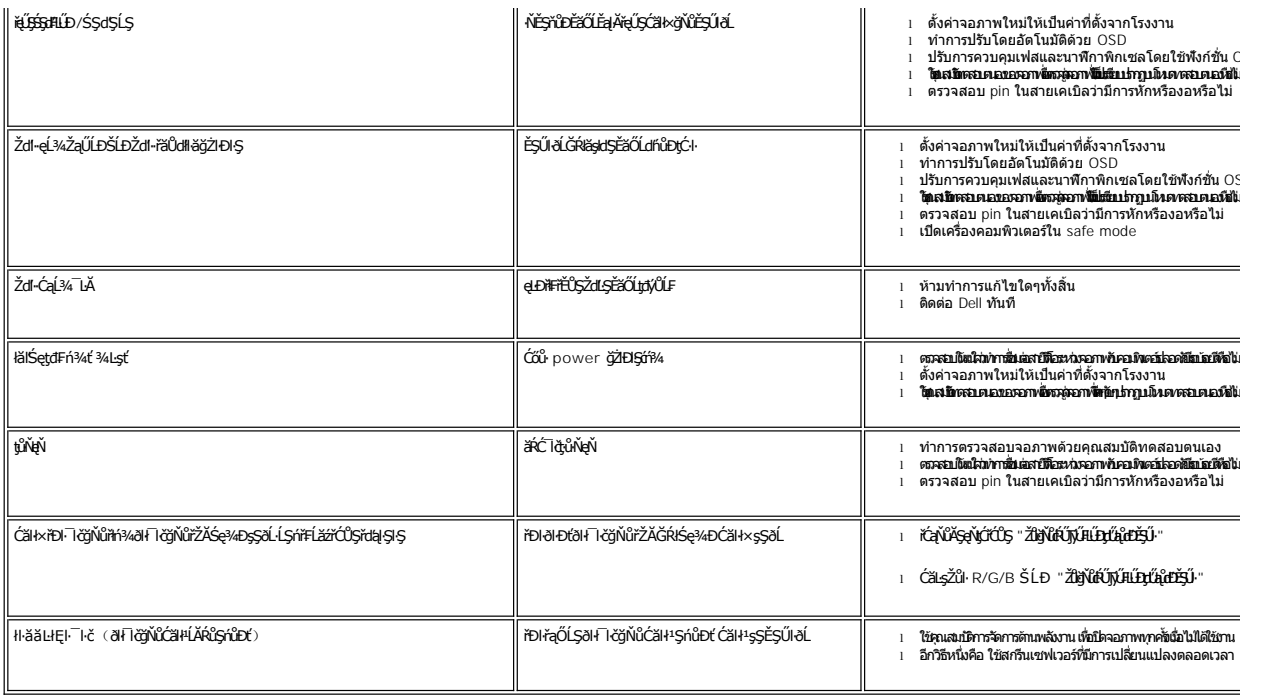

# <span id="page-30-0"></span>**ปัญหาเฉพาะผลิตภัณฑ์**

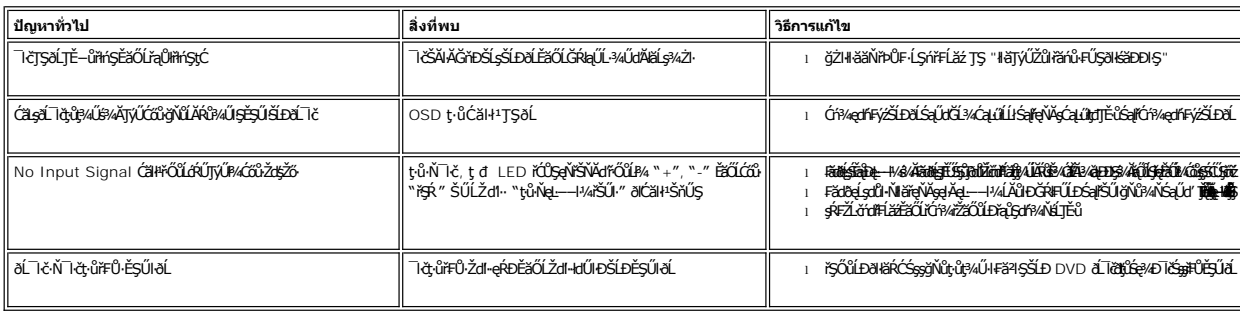

# <span id="page-30-1"></span>**ปัญหาเกี ยวกับ USB**

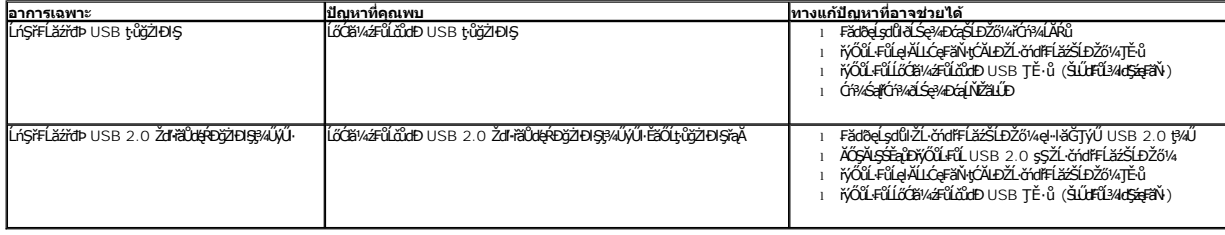

# <span id="page-31-0"></span>**การแก้ไขปัญหา Dell™ Soundbar (เลือกติดตั งได้)**

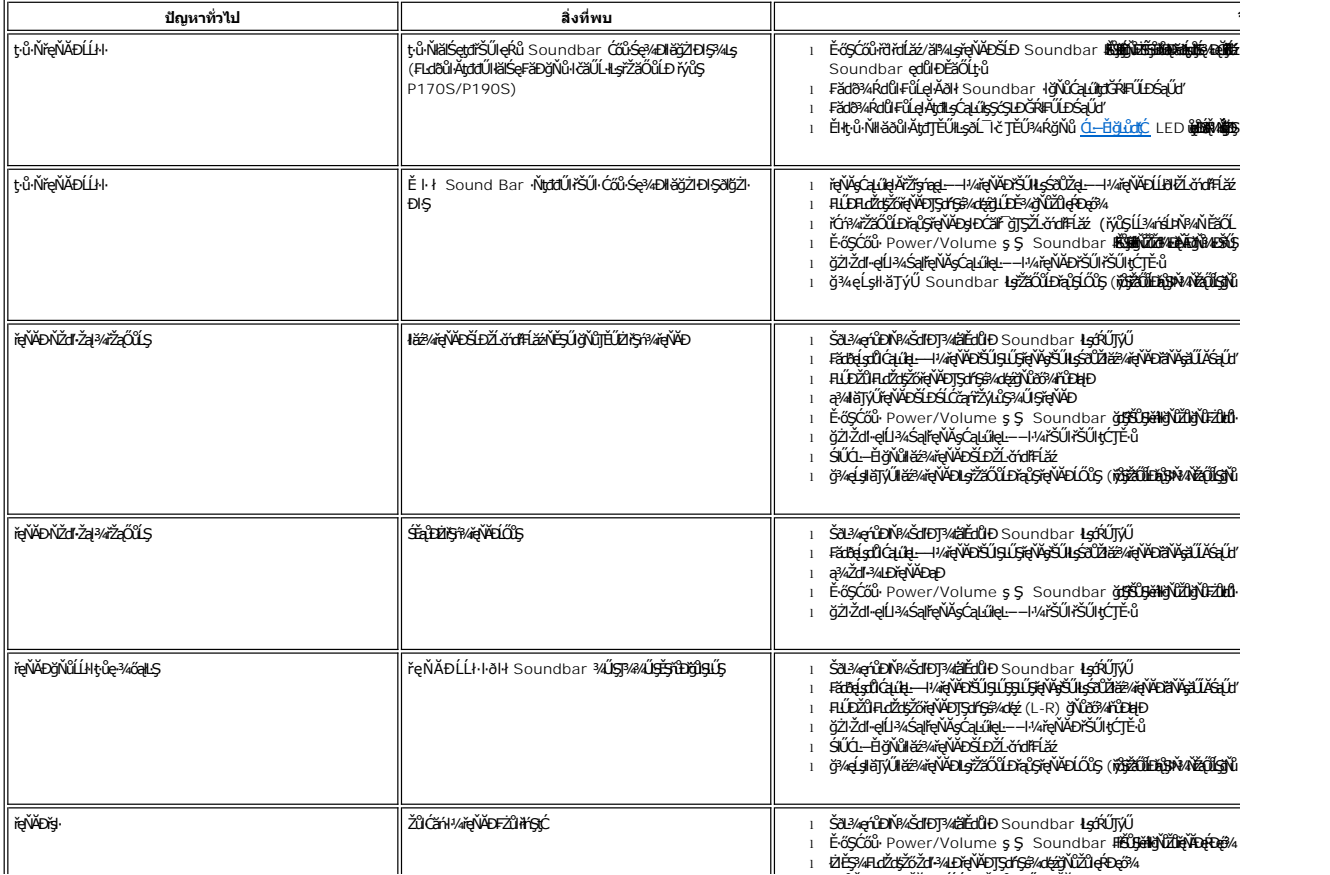